# Système bullx B500

Guide d'installation

extreme computing extreme computing

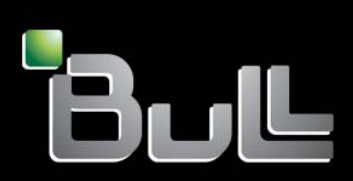

**REFERENCE** 86 F1 48FB 06

# Système bullx B500 Guide d'installation

# **Matériel**

Septembre 2011

Bull Cedoc 357 avenue Patton BP 20845 49008 Angers Cedex 01 FRANCE

**REFERENCE** 86 F1 48FB 06 L'avis juridique de copyright ci–après place le présent document sous la protection des lois de Copyright qui prohibent, sans s'y limiter, des actions comme la copie, la distribution, la modification et la création de produits dérivés.

> Copyright ©Bull SAS 2011 Imprimé en France

#### Marques déposées

Toutes les marques citées dans ce manuel sont la propriété de leurs détenteurs respectifs.

Tous les noms de marques ainsi que les noms de produits matériels et/ou logiciels sont régis par le droit des marques et/ou des brevets.

La citation des noms de marques et de produits est purement informative et ne constitue pas une violation du droit des marques et/ou des brevets.

# **Table des matières**

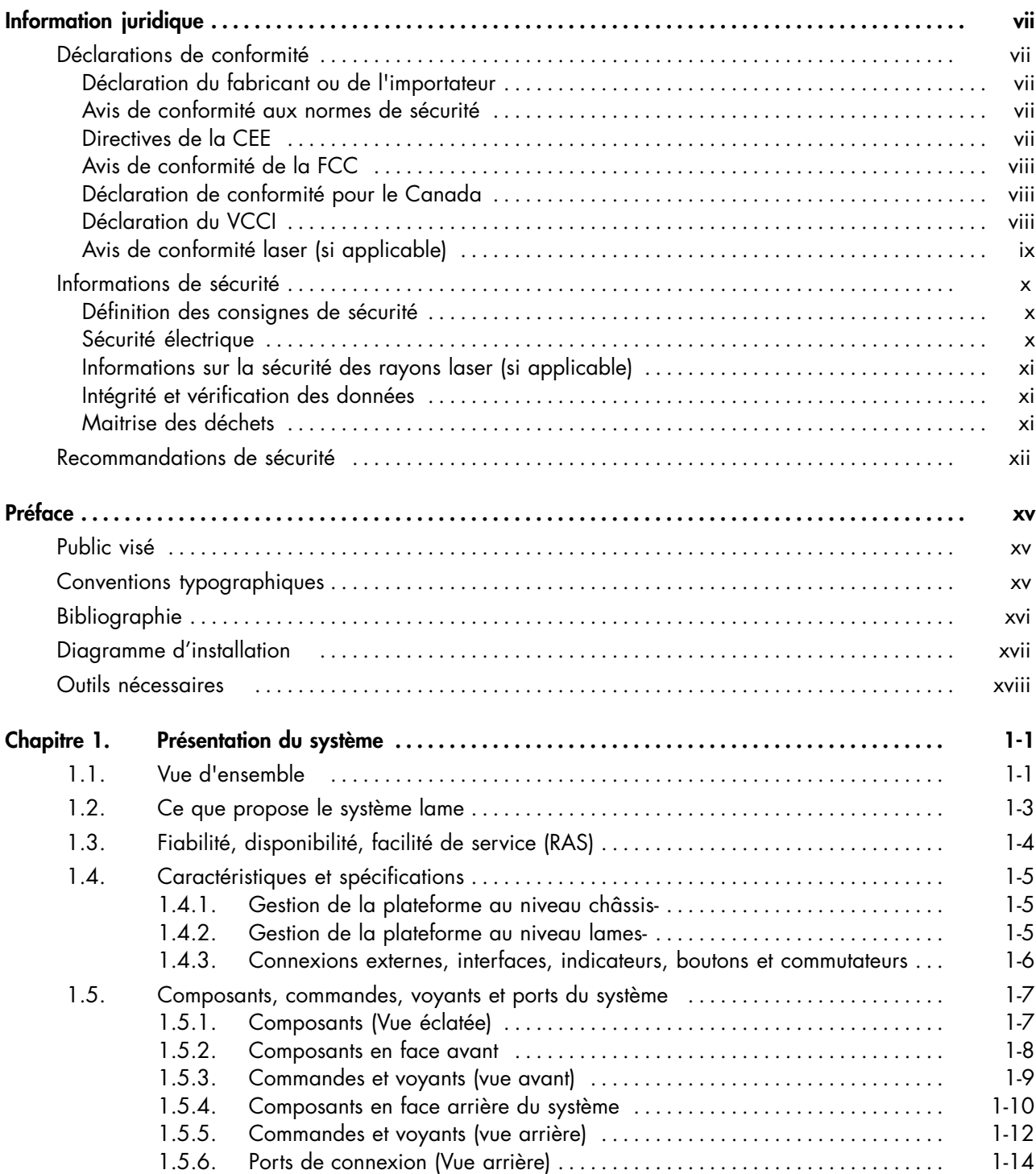

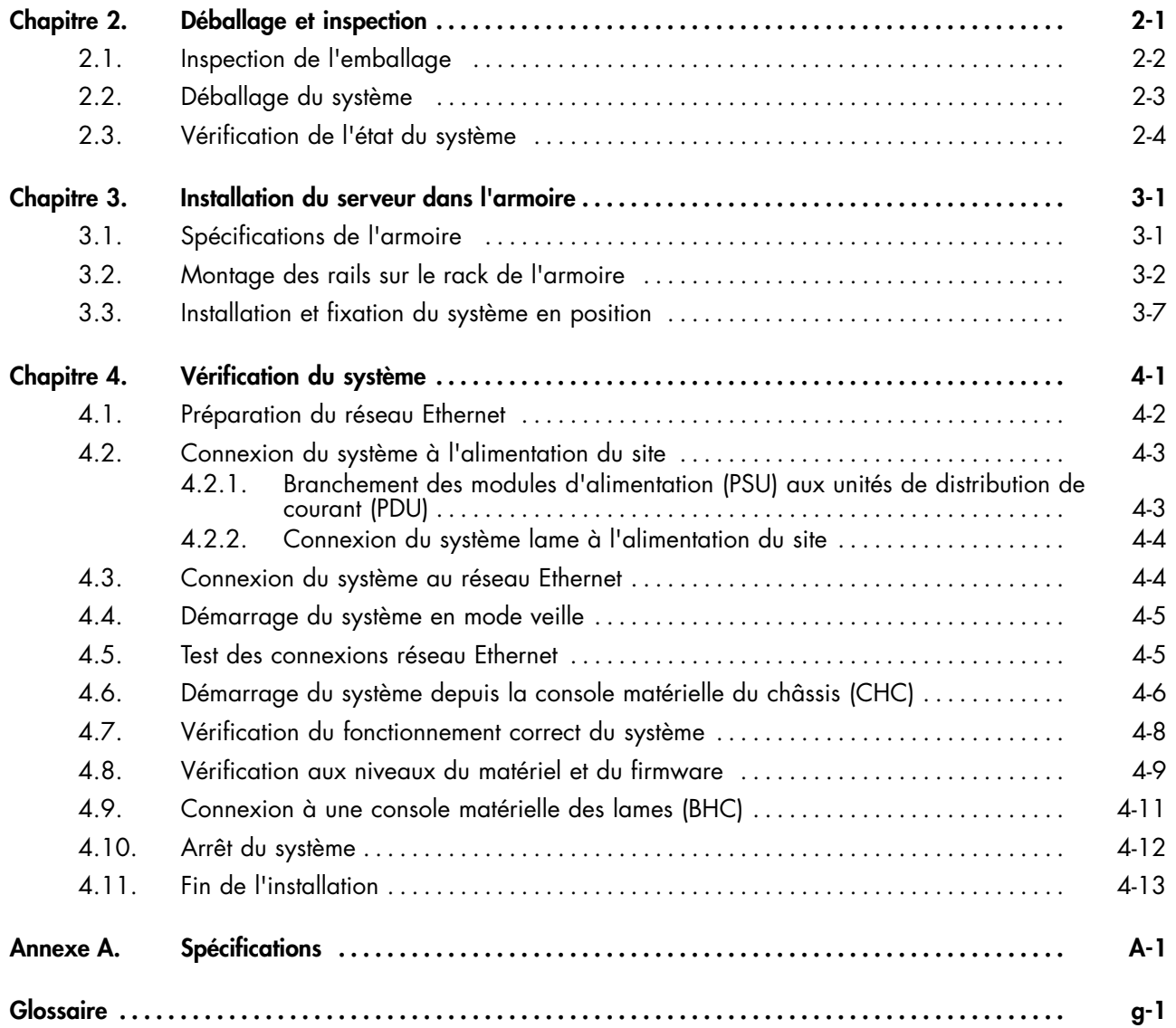

# Liste des figures

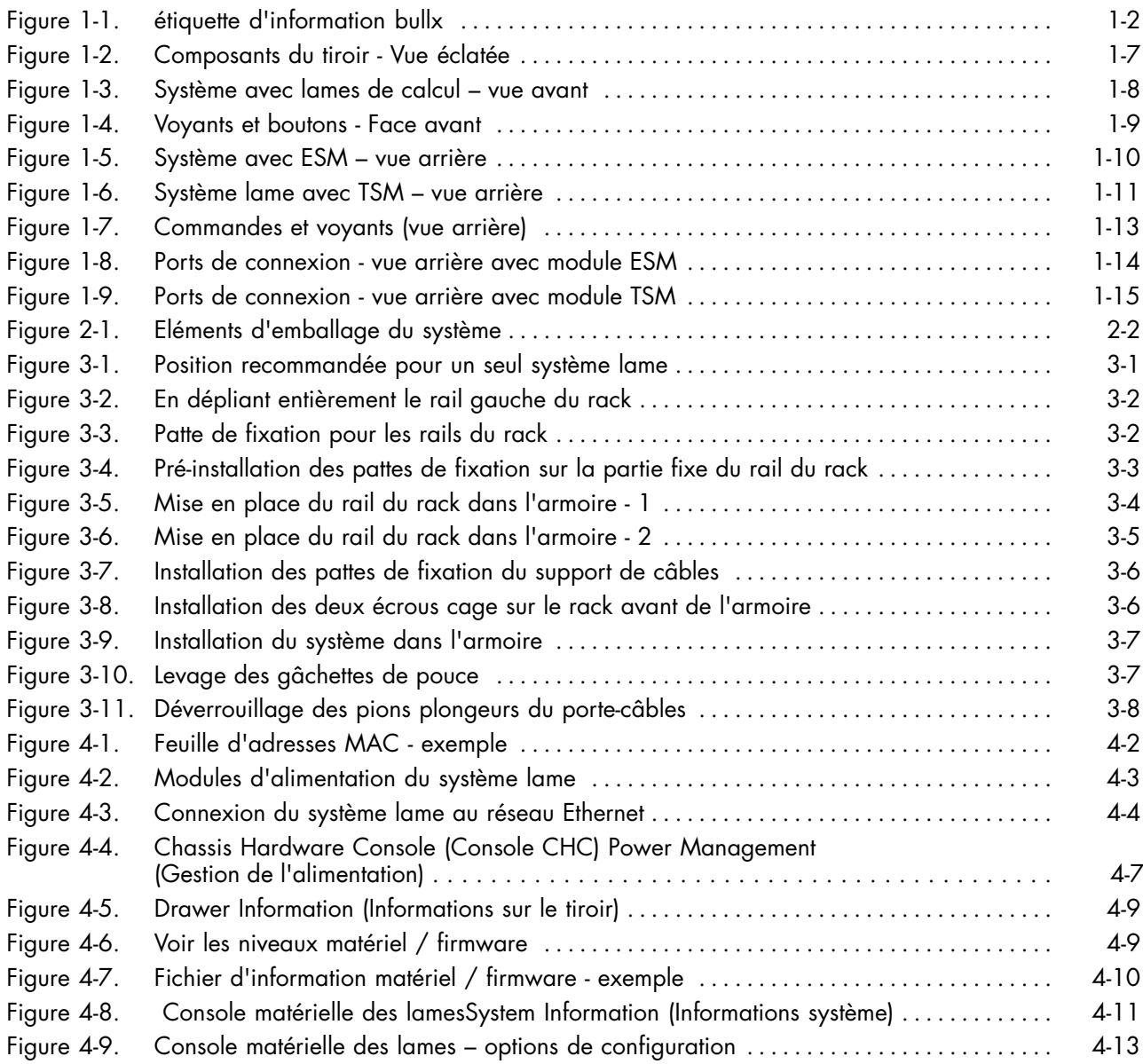

# Liste des tableaux

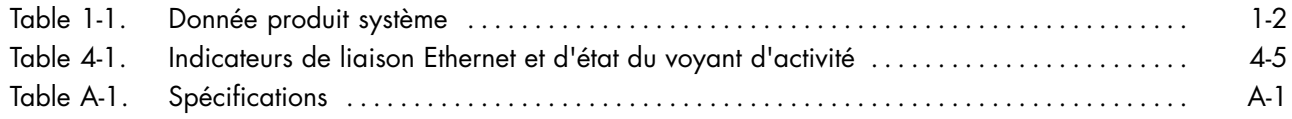

# <span id="page-8-0"></span>**Information juridique**

## **Déclarations de conformité**

#### **Déclaration du fabricant ou de l'importateur**

Nous certifions par la présente que ce produit est conforme à la directive :

- 2004/108/CEE de l'Union européenne relative à la compatibilité électromagnétique, en respectant les normes EN55022 (Classe A) et EN55024, ainsi qu'à la directive 2006/95/EEC relative à la basse tension, en respectant la norme EN60950
- Directive internationale IEC 60297 et directive US ANSI EIA-310-E

#### **Avis de conformité aux normes de sécurité**

- UL 60950 (États-Unis d'Amérique)
- IEC 60950 (Internationale)
- CSA 60950 (Canada)

#### **Directives de la CEE**

Ce produit est conforme aux directives du conseil des Communautés Européennes (CE) :

#### **Compatibilité électromagnétique**

• 2004/108/CE

#### **Basse tension**

• 2006/95/CE

#### **Conformité CE**

• 93/68/EEC

#### **Equipement terminal de télécommunications**

• 1999/5/EC

Ni le fournisseur ni le fabricant ne peuvent être tenus responsables du non-respect des directives de protection résultant d'une modification non autorisée du produit.

La conformité à ces directives requiert :

- Une déclaration de conformité CE fournie par le fabricant
- Une étiquette CE sur le produit
- Une documentation technique

#### **Structures mécaniques**

- IEC 60297
- EIA-310-E

#### <span id="page-9-0"></span>**Avis de conformité de la FCC**

Cet équipement est conforme à l'article 15 de la réglementation FCC. Son utilisation est soumise aux deux conditions suivantes : (1) L'appareil ne doit pas provoquer d'interférences et (2) doit supporter les interférences reçues, notamment les interférences qui peuvent perturber le fonctionnement.

#### **Déclaration FCC**

Cet équipement a été testé et déclaré compatible avec les limites des appareils numériques de la classe A, conformément à l'article 15 de la réglementation FCC. Ces limites visent à fournir une protection raisonnable contre les interférences lorsque le produit est utilisé dans un environnement commercial. Cet équipement génère, utilise et peut émettre des ondes radioélectriques qui peuvent perturber les communications radio s'il n'est pas utilisé et installé conformément aux instructions du manuel. L'équipement utilisé dans une zone résidentielle peut créer des interférences que l'utilisateur doit supprimer à ses propres frais.

Des câbles et des connecteurs blindés et correctement mis à la terre doivent être utilisés conformément à la législation relative aux limites d'émission FCC. En aucun cas le fournisseur ou le fabricant ne peut être tenu responsable de l'émission d'interférences radioélectriques provoquées par l'utilisation de câbles et de connecteurs inappropriés ou résultant de la modification de l'équipement. Toute modification non expressément approuvée par le titulaire de cet appareil peut entraîner l'interdiction d'utiliser l'équipement.

Conformément à l'article 15.21 de la réglementation FCC, tout changement ou modification à cet équipement non expressément approuvé par le fabricant peut entraîner des interférences nuisibles et annuler l'autorisation FCC d'utiliser cet équipement. Une étiquette réglementaire FCC est apposée sur l'équipement.

#### **Déclaration de conformité pour le Canada**

Cet appareil appartient à la classe A des appareils numériques, il est conforme à la réglementation canadienne sur les équipements pouvant causer des interférences.

Cet appareil numérique de la classe A est conforme à la norme NMB-003 du Canada.

Ce produit est conforme aux normes de protection suivantes :

- ICES-003
- NMB-003

#### **Déclaration du VCCI**

Cet équipement est conforme aux conditions du VCCI V-3/ 2008-4.

この装置は、クラスA情報技術装置です。この装置を家庭環境で使用する と電波妨害を引き起こすことがあります。この場合には使用者が適切な対策 を講ずるよう要求されることがあります。  $VCCI - A$ 

C'est un produit de classe A basé sur le standard du Voluntary Control Council for Interference by Information Technology Equipment (VCCI). Si cet équipement est utilisé dans un environnement domestique, des perturbations radioélectriques peuvent survenir. Si de tels troubles apparaissent, il peut être demandé à l'utilisateur de prendre des actions correctives. Une étiquette réglementaire VCCI est apposée sur l'équipement.

## <span id="page-10-0"></span>**Avis de conformité laser (si applicable)**

Ce produit utilisant la technologie laser est conforme aux prescriptions des dispositifs laser de classe 1.

Une étiquette PRODUIT LASER DE CLASSE 1 figure sur le dispositif laser.

Class 1 Laser Product Luokan 1 Laserlaite Klasse 1 Laser Apparat Laser Klasse 1

# <span id="page-11-0"></span>**Informations de sécurité**

#### **Définition des consignes de sécurité**

# **DANGER**

**La mention** *Danger* **indique l'existence d'un risque potentiel de blessure grave ou mortelle.**

# **ATTENTION**

**La mention** *Attention* **indique l**'**existence d**'**un risque potentiel de blessure modérée ou de faible gravité.**

# **AVERTISSEMENT**

**La mention** *Avertissement* **indique l**'**existence d**'**un risque potentiel d**'**endommagement d**'**un programme, d**'**une unité, du système ou de données.**

#### **Sécurité électrique**

Les consignes de sécurité suivantes doivent être observées lors de chaque connexion ou déconnexion de périphériques au système.

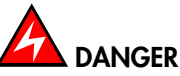

**Le client doit s**'**assurer que l**'**alimentation électrique du secteur est compatible avec les recommandations, la réglementation, les normes et les pratiques nationales et locales. Un mauvais câblage ou une mauvaise mise à la terre de la prise de courant peut provoquer une mise sous tension dangereuse des parties métalliques du système ou des unités qui lui sont raccordées et provoquer un choc électrique.**

**Il est impératif de débrancher les câbles des prises électriques avant tout déplacement du système.**

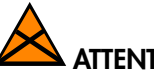

#### **ATTENTION**

**Ce système est équipé de plusieurs câbles d'alimentation. Suivez les procédures de coupure de l'alimentation à chaque fois que cela vous est demandé.**

#### <span id="page-12-0"></span>**Informations sur la sécurité des rayons laser (si applicable)**

Le lecteur optique présent dans l'unité centrale est classé en tant que produit laser de classe 1. Il porte une étiquette indiquant la classe des produits laser à laquelle il appartient.

Le lecteur optique est conforme au code américain "Department of Health and Human Services 21 Code of Federal Regulations (DHHS 21 CFR) Subchapter J" des produits laser de la classe 1. Par ailleurs, le lecteur est certifié conforme aux normes de l'IEC (International Electrotechnical Commission) 60825-1 : 2001 et CENELEC EN 60825-1 : 1994 pour les produits laser de Classe 1.

# **ATTENTION**

#### **Rayons laser invisibles en position ouverte. Evitez de fixer du regard le rayon laser ou de le regarder directement avec des instruments optiques.**

Les produits laser de la classe 1 sont des appareils considérés comme non dangereux. Le lecteur optique contient un laser à l'arséniure de gallium de classe 3B d'une valeur nominale de 30 milliwatts à 830 nanomètres. Le lecteur contient des boîtiers, des composants électroniques et des dispositifs de verrouillage qui évitent toute exposition au rayon laser supérieure au niveau de rayonnement laser de classe 1 durant son fonctionnement et sa maintenance par l'utilisateur ou par le personnel spécialisé.

#### **Intégrité et vérification des données**

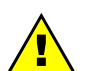

#### **AVERTISSEMENT**

**Les produits sont conçus de manière à réduire le risque d'altérations ou de pertes de données non détectées. Cependant, en cas de coupure de courant non prévue ou de panne système, les utilisateurs sont vivement invités à vérifier la validité des opérations effectuées et des données enregistrées ou transmises par le système au moment de la coupure de courant ou de la panne.**

#### **Maitrise des déchets**

Ce produit est conforme à la directive européenne LUSD (RoHS) 2002/95/CE concernant la limitation de certaines substances toxiques dans les Equipements Electriques et Electroniques.

Ce produit est conforme à la directive européenne (DEEE (WEEE) 2002/96/EC concernant la gestion des Equipements Electriques et Electroniques et de leurs déchets.

# <span id="page-13-0"></span>**Recommandations de sécurité**

**Mentions Danger et Avertissement**

# **DANGER**

**Seuls les composants enfichables à chaud peuvent être maintenus (ajoutés, retirés, remplacés) sans arrêter l'équipement.**

**Si le composant n'est pas remplaçable à chaud, l'équipement doit être arrêté AVANT d'effectuer l'opération de maintenance et les câbles d'alimentation doivent être déconnectés de la prise électrique.**

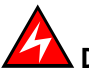

## **DANGER**

**La non-déconnexion des câbles d'alimentation des prises électriques avant une intervention peut entraîner des blessures et endommager l'équipement.**

**Il est impératif de débrancher les câbles des prises électriques avant tout déplacement des armoires et des systèmes.**

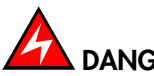

## **DANGER**

Des conditions électriques dangereuses sont présents dans le bloc d'alimentation. Des conditions électriques dangereuses peuvent être présentes sur l'alimentation, le téléphone, et les câbles de communication.

Energie dangereuse :

Retirez tous vos bijoux avant d'intervenir.

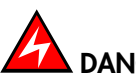

## **DANGER**

**Le supercondensateur peut conserver une charge après le retrait de l'alimentation. Cette charge peut provoquer des blessures et endommager l'équipement. Il est impératif de ne toucher aucune partie tant que le supercondensateur n'a pas été complètement déchargé.**

**Du fluide électrolyte peut s'échapper d'un supercondensateur en panne. Il est impératif de porter des gants et des lunettes de protection pour éviter des contacts avec la peau et les yeux quand vous manipulez le supercondensateur.**

# **DANGER**

**La pile interne devrait être remplacée régulièrement. Elle doit être remplacée par un modèle identique ou un modèle équivalent recommandé par le constructeur. Il y a danger d'explosion si un autre modèle est utilisé. Disposez des piles usagées selon les instructions du constructeur.**

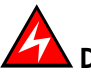

#### **DANGER**

**Des précautions élémentaires de sécurité électrique doivent être suivies pour vous protéger du danger et protéger le tiroir des dommages.**

**Si un accident électrique se produit, coupez le courant en débranchant le cordon d**'**alimentation du serveur.**

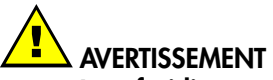

**Le refroidissement et la circulation d'air sont optimaux lorsque les armoires et les systèmes sont fermés.**

**Une fois l'opération de maintenance terminée, les armoires et les systèmes devront être** Join réfines.<br>Une fois l'opération de maintenance terminée, les armoires et les systèmes devront être<br>refermés rapidement.

#### **Avis importants**

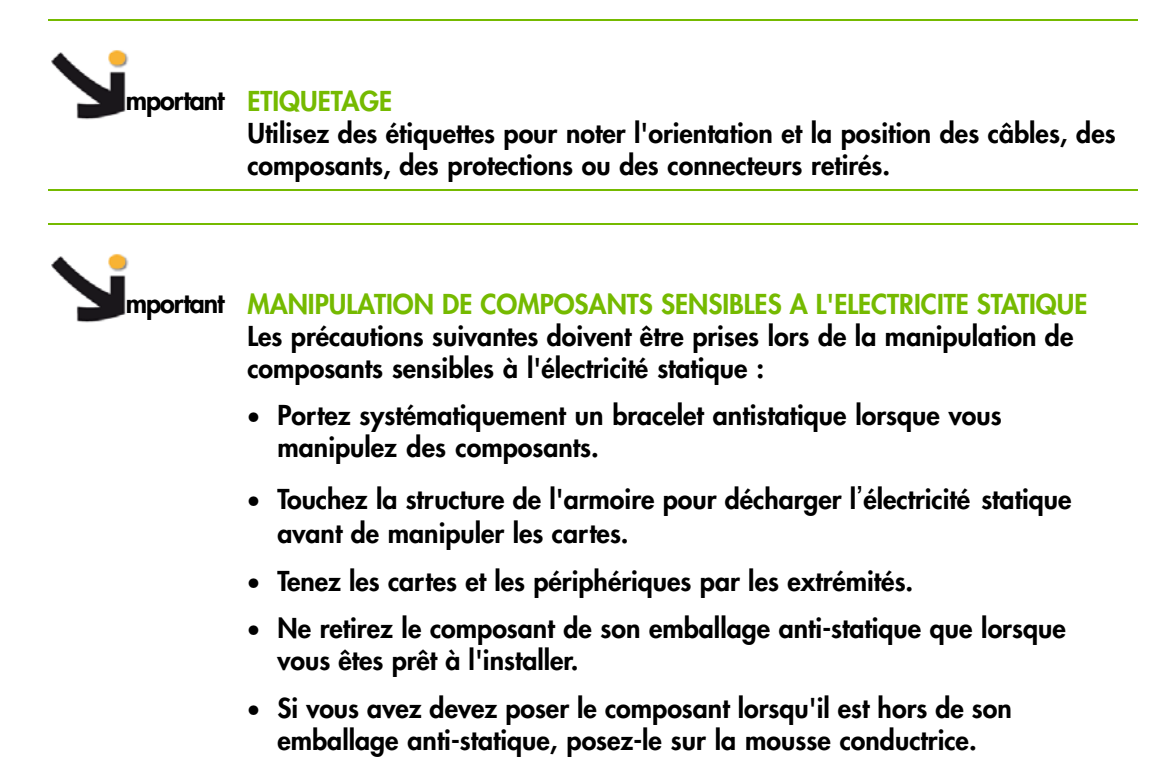

xiv Système bullx B500 - Guide d'installation

# <span id="page-16-0"></span>**Préface**

Ce guide explique comment installer et démarrer le système lame bullx pour la première fois..

Note Le site Web du Support Bull peut être consulté pour des informations concernant les produits et les offres de service, ainsi que pour télécharger la documentation et les mises à jour :

http://support.bull.com

## **Public visé**

Ce guide est destiné à l'usage du personnel qualifié en charge de l'installation du système dans une armoire Bull.

# **Conventions typographiques**

Les conventions typographiques suivantes sont utilisées dans ce guide :

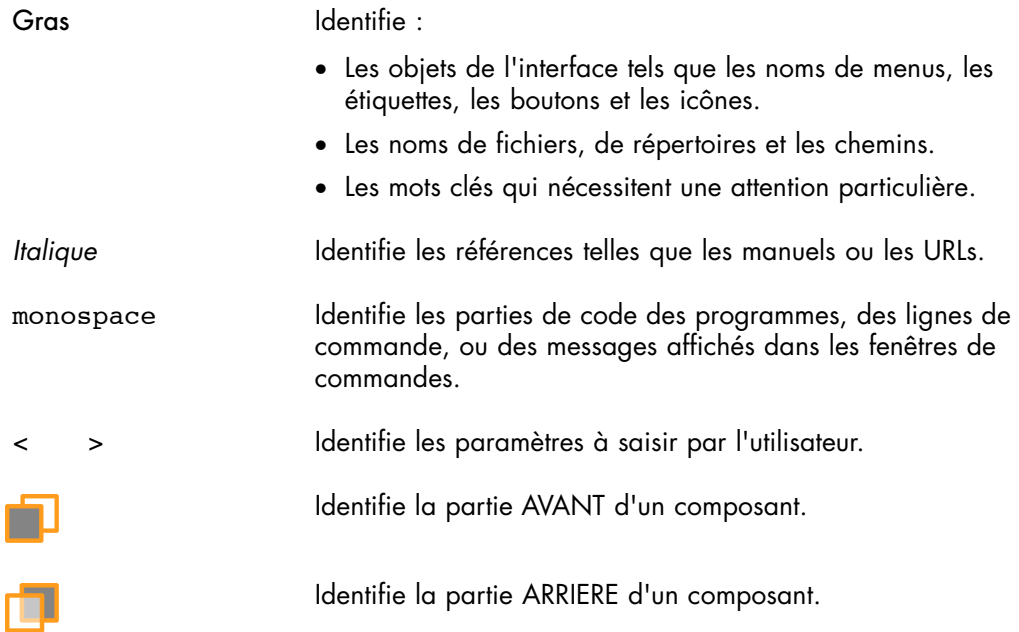

# <span id="page-17-0"></span>**Bibliographie**

Cette liste n'est pas exhaustive. Des documents utiles sont disponibles sur les CDs de ressources et de documentation livrés avec votre matériel. Il est fortement conseillé de se référer à cette documentation avant de configurer, utiliser, maintenir ou mettre à jour votre matériel.

- *Site Preparation Guide,* 86A1 40FA explique comment préparer une salle informatique pour les systèmes Bull, en conformité avec les standards en vigueur. Ce guide est destiné au personnel et aux professionnels impliqués dans la procédure de préparation du site..
- *R@ck'n Roll & R@ck-to-Build Installation and Service Guide*, 86 A1 17FA explique comment installer et maintenir les armoires. Ce guide est destiné au personnel de maintenance qualifié.
- *Console matérielle du châssis bullx B5xx Guide de l'utilisateur*, 86 F1 50FB explique comment utiliser la console CHC (Chassis Hardware Console) pour gérer le système. Ce guide s'adresse aux administrateurs et opérateurs du système.
- Le document *Console matérielle du système bullx B500 Guide de l'utilisateur*, 86 F1 49FB

explique comment utiliser les lames de calcul bullx B500. Ce guide s'adresse aux administrateurs et opérateurs.

- *bullx B500 System Service Guide*, 86 A7 51FB explique comment gérer le système. Ce guide est destiné au personnel de maintenance qualifié.
- *CD-ROM Resource and Documentation* contient les outils et la documentation nécessaires à la configuration, à l'utilisation et à la maintenance de l'équipement.

# <span id="page-18-0"></span>**Diagramme d'installation**

Ce diagramme récapitule les principales procédures d'installation et de configuration d'un serveur livré prêt à être monté dans une armoire.

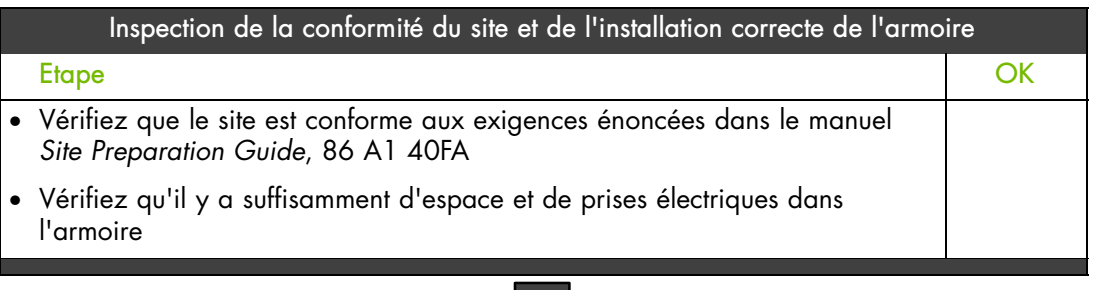

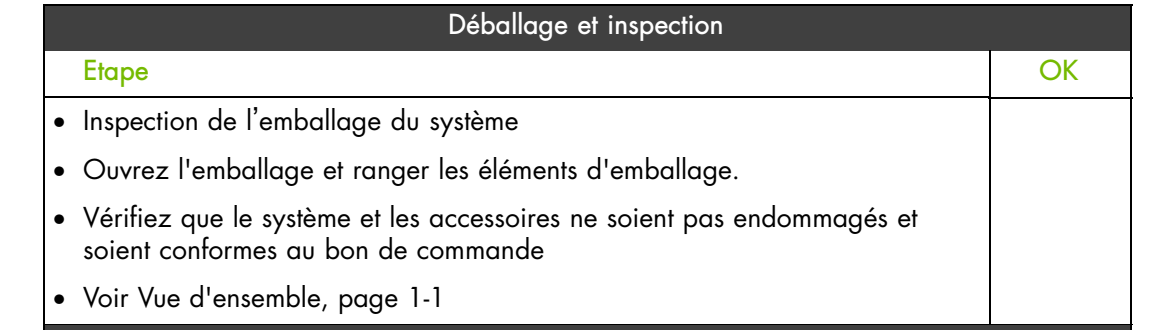

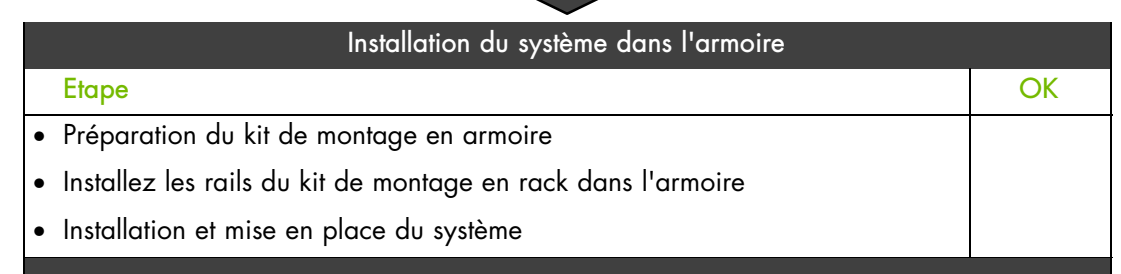

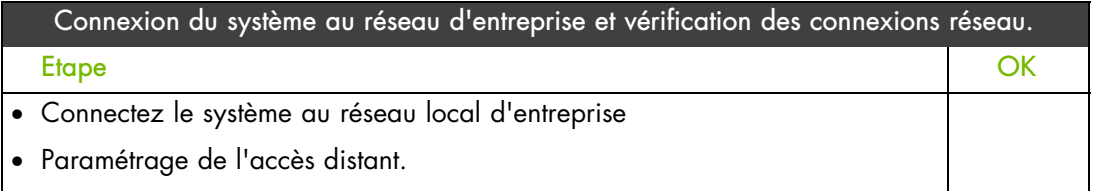

• Testez les connexions réseau

<span id="page-19-0"></span>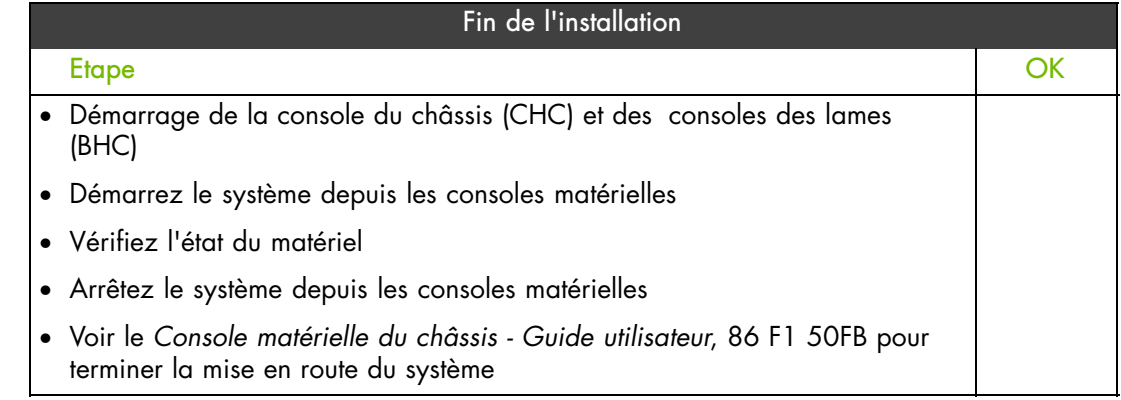

# **Outils nécessaires**

Les outils listés ci-après sont nécessaires à l'installation et à la mise en service du système :

Cutter

Tournevis plat

Clé pour les écrous M5

Tournevis Torx T25

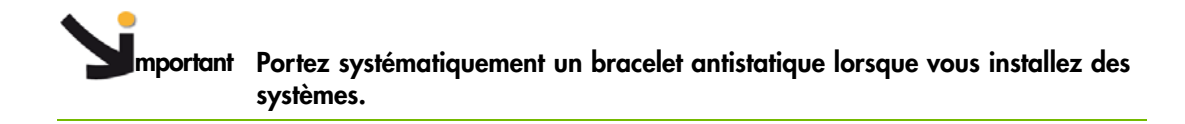

# <span id="page-20-0"></span>**Chapitre 1. Présentation du système**

Ce chapitre présente le système lame et ses composants Il comprend les rubriques suivantes :

- Vue d'ensemble, page 1-1
- Composants du sytème lame, commandes et voyants, page [1-7](#page-26-0)

## **1.1. Vue d'ensemble**

Ce chapitre présente l'architecture du système lame et donne une description détaillée de chacun de ses composants.

Le système lame bullx est un système serveur haute densité qui fournit une architecture en grappe. Il peut être équipé de dix-huit lames de calcul B500, le rendant idéalement adapté à des environnements de grappes de calcul intensif nécessitant.un nombre important de serveurs haute performance dans un espace réduit. Le châssis bullx offre des ressources communes (telles que l'alimentation électrique, le système de refroidissement, la gestion de système, les connexions réseau et les commutateurs d'E/S) qui sont partagées par les lames. <sup>L</sup>'utilisation de ressources communes permet de réduire la taille des lames, de minimiser le câblage, et également de réduire la durée et la fréquence des périodes d'inactivité des ressources.

Les performances, la facilité d'utilisation, la fiabilité et les capacités d'extension ont été les principaux critères pris en compte lors de la conception du système lame bullx. Ces caractéristiques de conception vous permettent de personnaliser le matériel pour atteindre les besoins d'aujourd'hui, tout en fournissant des possibilités souples d'expansion pour demain.

Ce guide traite des sujets suivants :

- Installation du système
- connexion et test du système

Six systèmes lame bullx peuvent être logés simultanément dans une armoire de 42 unités. Chaque système lame bullx renferme les composants matériels clés suivants, certains étant optionnels :

- Jusqu'à dix-huit lames de calcul bi-processeurs (DP) bullx B500 (NCB), avec deux processeurs, deux ventilateurs de refroidissement, et une unité de disque HDD/SSD.
- Un module quadruple commutateur
- Module super condensateur optionnel (UCM)
- Un module de gestion du châssis (CMM)
- Un module de commutation Ethernet 1 Gigaoctet (ESM) optionnel.
- Un module de commutation Ethernet 10 Gigaoctets (TSM) optionnel.
- Un panneau de commande local (LCP) avec un affichage à diodes et des boutons de démarrage et de réinitialisation.
- Jusqu'à quatre modules d'alimentation (PSU) assurant une redondance N+1.
- Deux lames de ventilation pour refroidir les modules QSM, CMM et ESM / TSM.

<span id="page-21-0"></span>Les numéros de série et de référence sont indiqués sur une étiquette (A) sur le dessus du châssis. La table suivante peut être utilisée pour enregistrer les informations sur le système.

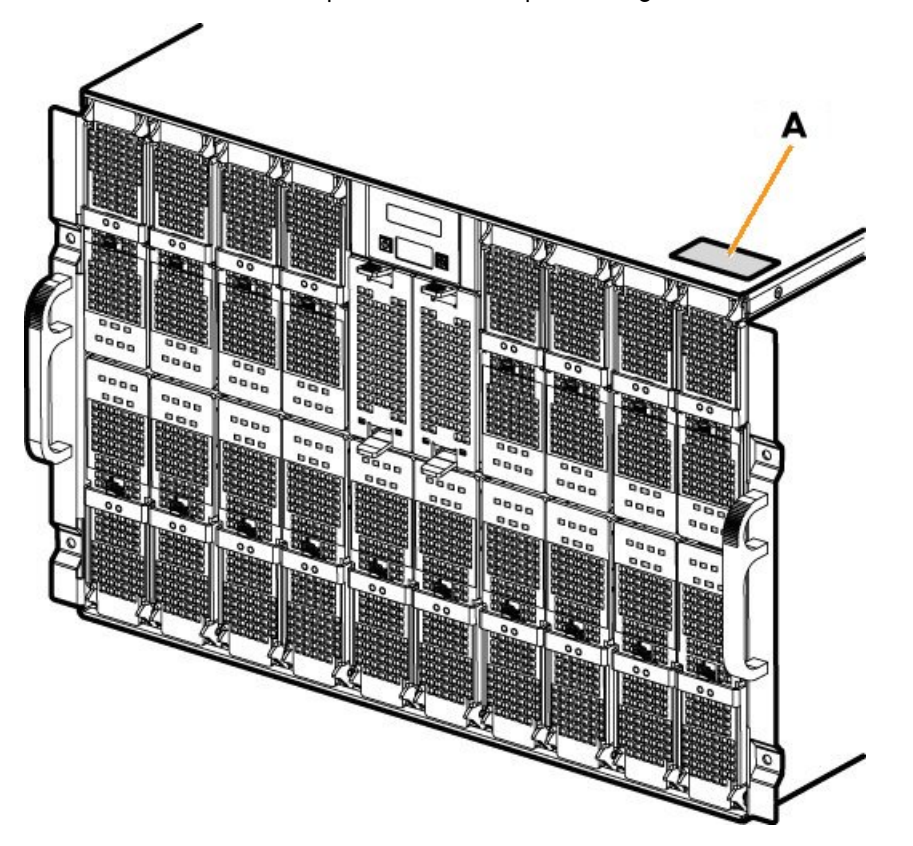

Figure 1-1. étiquette d'information bullx

| <b>Système</b>        | <b>Données</b> |
|-----------------------|----------------|
| Nom du produit        |                |
| Type de modèle        |                |
| Numéro de série (XAN) |                |

Table 1-1. Donnée produit système

## <span id="page-22-0"></span>**1.2. Ce que propose le système lame**

La conception du système lame tire parti des avancées en technologie de serveurs. Il héberge jusqu'à et leurs ressources partagées dans un même châssis.. Le système lame associe :

#### Technologie novatrice

Des technologies novatrices et éprouvées permettant de bâtir des serveurs puissants, fiables et extensibles à base de -processeurs- Intel®.

#### Capacités d'extension

Des lames peuvent être ajoutées au système selon les besoins. Le système peut être équipé d'un maximum de dix-huit lames de calcul / neuf lames accélératrices / neuf lames double noeud. Toutes ces lames peuvent être mélangées dans le même chassis.

#### Fonctionnalités de permutation à chaud / connexion à chaud

Les lames de calcul, accélératrices et double noeud, les lames de ventilation, le module de gestion du châssis (CMM), le commutateur Ethernet 1 Gigaoctets (ESM), le commutateur Ethernet 10 Gigaoctets (TSM), le module quadruple commutation (QSM), le panneau de commande local (LCP) et les unités d'alimentation (PSU) sont installables à chaud / remplaçables à chaud pour un temps de fonctionnement sans redémarrage optimal et une maintenance facile.

#### Capacités de redondance

Les modules d'alimentation redondants et les lames de ventilation assurent un fonctionnement continu, même en cas de panne d'un composant.

#### Connexions réseau redondantes

Les modules optionnels de commutation Ethernet 1 Gigaoctet (ESM) / 10 Gigaoctets (TSM) fournissent une interface Ethernet redondante aux lames.

#### Fonctionnalités de gestion de système

Le Module de Gestion du Châssis (CMM) du système lame est équipé d'un processeur de service qui, en conjonction avec le firmware de gestion du système fourni sur le processeur de service de chaque lame, permet la gestion à distance des composants du système et des lames. Le Module de Gestion du Châssis (CMM) multiplexe également les accès aux contrôleurs de gestion intégrés aux lames en leur fournissant des fonctions KVM (clavier/écran/souris) et media virtuels.

Chaque lame est équipée d'un processeur de service fournissant une surveillance du système, un enregistrement des événements et des capacités d'alerte.

#### Prise en charge de l'environnement réseau

Le système lame supporte jusqu'à deux commutateurs Ethernet, l'un sur le Module de Gestion du Châssis (CMM) et l'autre dans le module de commutation Ethernet 1 Gigaoctet (ESM) ou 10 Gigaoctets (TSM). Les modules de commutation Ethernet sont utilisés pour la communication entre les lames et le réseau. Le Module de Gestion du Châssis (CMM) et le module de commutation Ethernet 1 Gigaoctet (ESM) / 10 Gigaoctets (TSM) assurent des connexions internes vers chaque lame.

## <span id="page-23-0"></span>**1.3. Fiabilité, disponibilité, facilité de service (RAS)**

Les fonctionnalités de fiabilité, de disponibilité et de facilité de service prises en charge par le système lame bullx sont les suivantes :

- Les composants clés partagés tels que l'alimentation électrique, le refroidissement et les commutateurs d'E/S ;
- Tous les composants gérés par l'avant ou l'arrière du châssis
- Contrôle intégré pour les lames de ventilation, l'alimentation, la température et la tension
- Surveillance intégrée pour la redondance de module
- Messages et codes d'erreur
- Démarrage à tolérance de panne
- Gestion du système à distance via le Module de Gestion du Châssis (CMM)
- Mise à jour à distance du firmware du Module de Gestion du Châssis (CMM)
- Mise à niveau à distance du firmware du processeur de maintenance des lames
- Composants redondants :
	- Lames de ventilation
	- Modules des unités d'alimentation
- Composants montables à chaud / échangeables à chaud :
	- Lames de calcul (NCB)
	- Lames de ventilation
	- Module de gestion du châssis (CMM).
	- Module de commutation Ethernet 1 Gigaoctet (ESM) / Module de commutation Ethernet 10 Gigaoctets (TSM)
	- Module à quadruple commutateur (QSM)
	- Panneau de commande local (LCP)
	- Module d'alimentation (PSU)
- Module super condensateur (UCM) (nécessite un arrêt général du système)

# <span id="page-24-0"></span>**1.4. Caractéristiques et spécifications**

Le tableau ci-dessous récapitule les caractéristiques et spécifications du serveur lame :

- Lames de calcul bullx B500 (NCB)
- Redondance de l'alimentation secteur : N+1 (système de 4 modules d'alimentation redondants, système de 3 modules d'alimentation non redondants)
- Deux lames de ventilation refroidissant les QSM, CMM et ESM / TSM
- Système rackable monté en armoire standard

#### **1.4.1. Gestion de la plateforme au niveau châssis-**

Les fonctions ci-après de gestion de la plate-forme sont disponibles via la console matérielle du châssis :

- Serveur Web embarqué, compatible avec les navigateurs Microsoft Internet Explorer et Firefox
- Interface conforme SNMP, SMASH/CLP et IPMI (hors-bande).
- Contrôle logistique (dissipation thermique, refroidissement, commande d'alimentation générale et distribution de l'alimentation).
- Surveillance du fonctionnement du matériel et génération d'alertes.

#### **1.4.2. Gestion de la plateforme au niveau lames-**

Les fonctions ci-après de gestion de la plate-forme sont disponibles via la console matérielle du serveur lame :

- Serveur Web embarqué, compatible avec les navigateurs Microsoft Internet Explorer et Firefox
- Interface conforme SMASH/CLP et IPMI (hors-bande) v2.0.
- Contrôle logistique (dissipation thermique, commande d'alimentation locale et distribution du courant).
- Surveillance du fonctionnement du matériel et génération d'alertes.

#### <span id="page-25-0"></span>**1.4.3. Connexions externes, interfaces, indicateurs, boutons et commutateurs**

Les connexions externes, interfaces, indicateurs, boutons et commutateurs suivants sont disponibles :

- Dix-huit connexions QDR IB (connecteur QSFP avec alimentation) sur le module à quadruple commutateur.
- Trois ports Ethernet RJ45 de 1 Go et un port COM série sur le module ESM, à des fins de maintenance.
- Quatre ports Ethernet 10Go-SFP + connecteurs, un port Ethernet 1Go & un port série COM pour maintenance -connecteur double RJ45 sur TSM.
- Trois ports Ethernet RJ45 de 1 Go et un port COM série sur le module CMM, à des fins de maintenance.
- Panneau de commande local (LCP)
- Commutateur marche/arrêt du châssis
- Voyant d'alimentation du châssis
- Voyants bleus d'identification (châssis) voyant du panneau de commande à l'avant, voyant du module CMM à l'arrière
- Voyants indicateurs de lame
- Voyant du module à quadruple commutateur.
- Voyant du commutateur Gigabit Ethernet.
- Voyant du module supercondensateur.
- Bouton poussoir de réinitialisation du module CMM (CMC reset)

# <span id="page-26-0"></span>**1.5. Composants, commandes, voyants et ports du système**

Cette section identifie les composants, commandes et voyants situés à l'avant et à l'arrière du système lame.

## **1.5.1. Composants (Vue éclatée)**

Le schéma suivant montre une vue éclatée des composants du sytème :

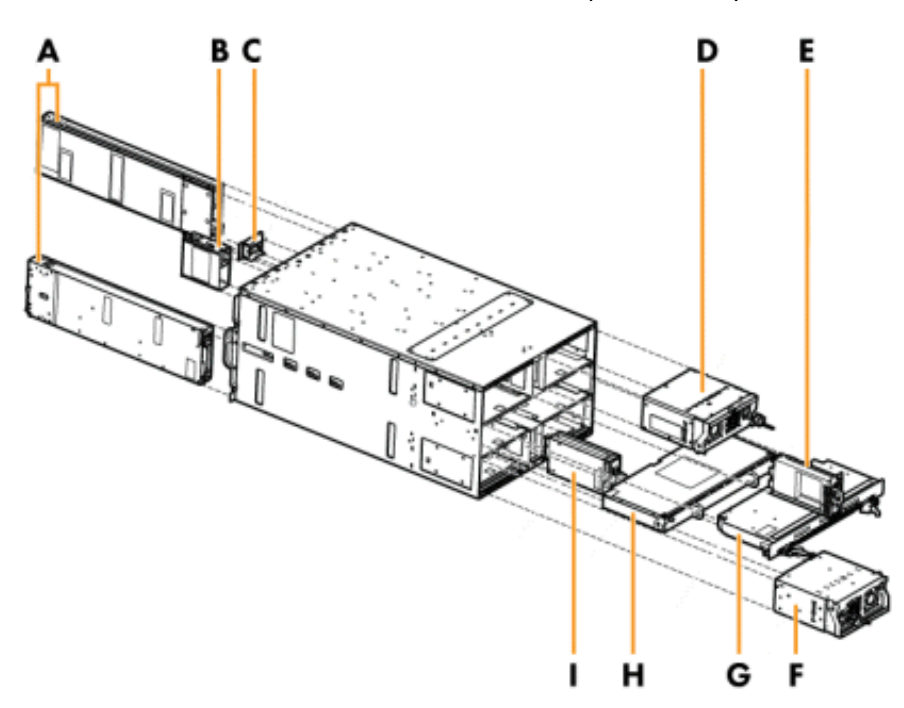

| <b>Repère</b> | <b>Description</b>                         |
|---------------|--------------------------------------------|
| A             | Lames                                      |
| B             | Lame ventilateur                           |
| C             | Panneau de commande local (LCP)            |
| D             | Module d'alimentation (PSU) (x2)           |
| E.            | Module de gestion du châssis (CMM).        |
| F.            | Module d'alimentation (PSU) (x2)           |
| G             | Module à quadruple commutateur (QSM)       |
| H             | Module super condensateur (UCM)            |
|               | Module de commutation Ethernet (ESM / TSM) |

Figure 1-2. Composants du tiroir - Vue éclatée

## <span id="page-27-0"></span>**1.5.2. Composants en face avant**

#### **Châssis**

L'avant du châssis est équipé d'un panneau de commande, de dix-huit baies pour héberger les lames, et de deux baies pour héberger les lames de ventilation. Le châssis est également équipé de deux poignées facilitant la manipulation.

#### **Système avec lames de calcul** – **vue avant**

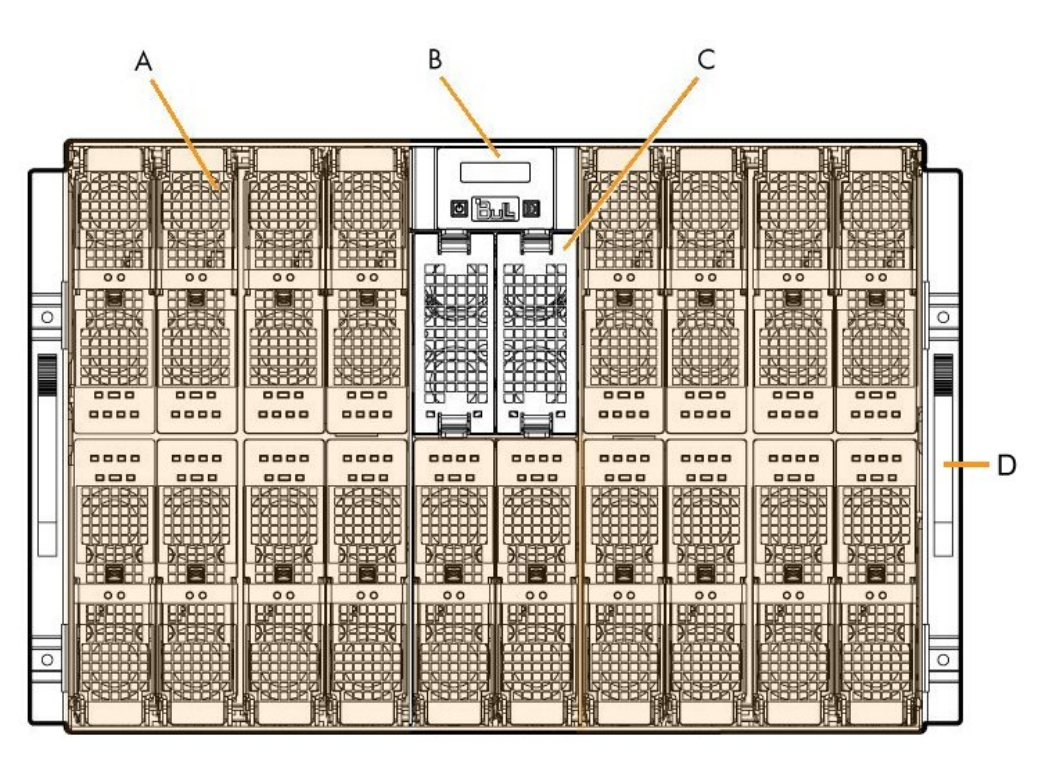

| Repère | <b>Description</b>              |
|--------|---------------------------------|
|        | Lames de calcul (NCB) (x18)     |
|        | Panneau de commande local (LCP) |
|        | Lame de ventilation (x2)        |
|        | Poignées (x2)                   |

Figure 1-3. Système avec lames de calcul – vue avant

## <span id="page-28-0"></span>**1.5.3. Commandes et voyants (vue avant)**

Le tiroir est équipé de voyants et de boutons tant à l'avant qu'à l'arrière. Le schéma suivant montre les voyants et boutons en face avant du système.

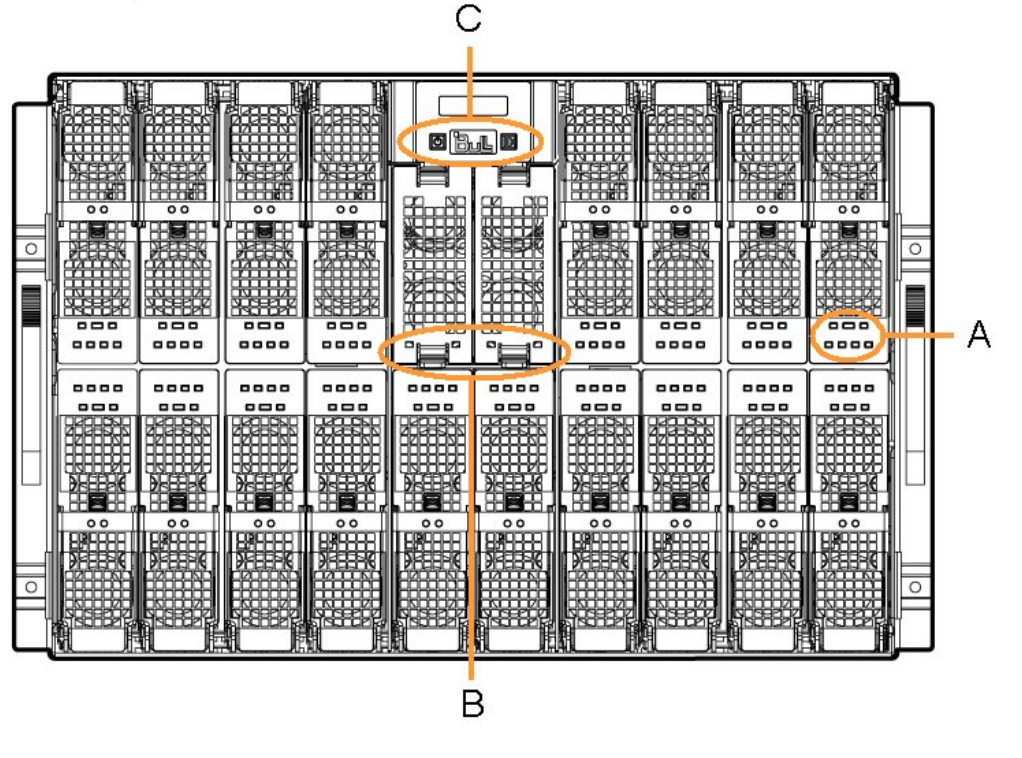

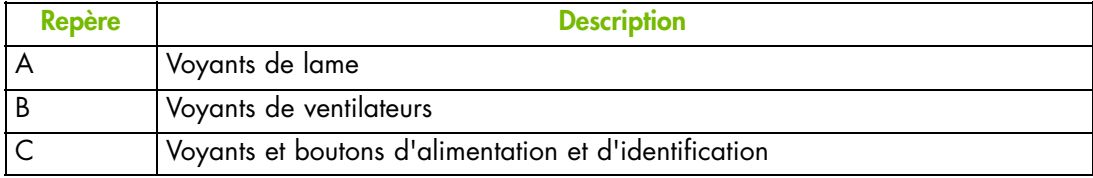

Figure 1-4. Voyants et boutons - Face avant

## <span id="page-29-0"></span>**1.5.4. Composants en face arrière du système**

#### **Châssis**

L'arrière du châssis lame offre des baies pour les modules PSU, CMM, QSM, UCM et ESM / TSM du système lame.

#### **Système avec ESM** – **vue arrière**

L'arrière du système est équipé de quatre unités d'alimentation, d'un module de gestion du châssis, d'un module quadruple commutateur, d'un supercondensateur, et d'un module Ethernet.

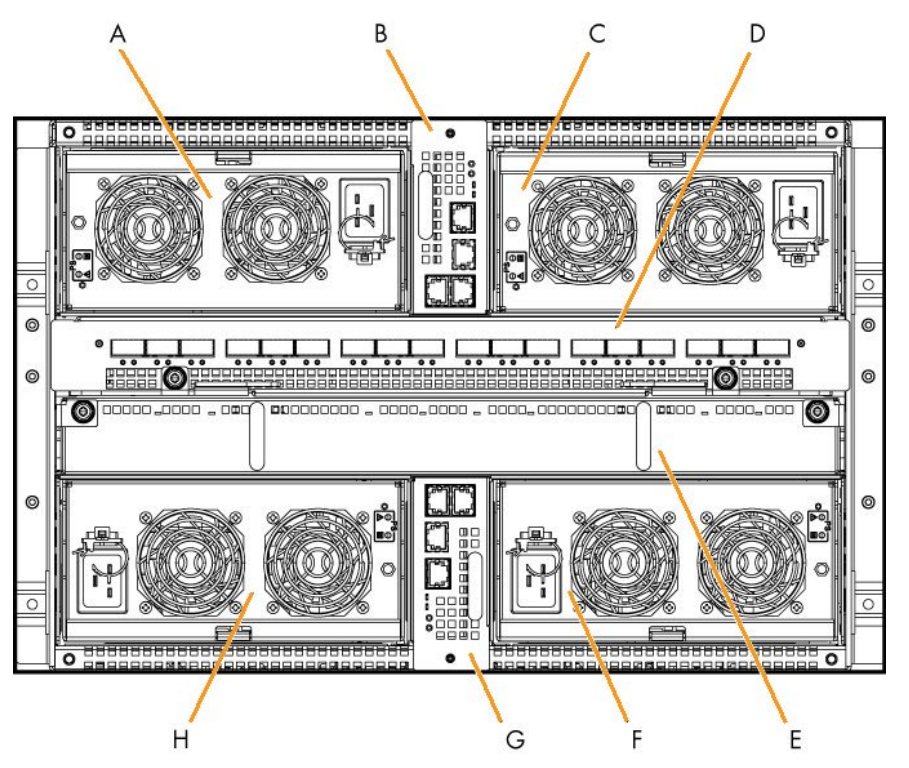

| Repère         | <b>Description</b>                               |
|----------------|--------------------------------------------------|
| A              | Module d'alimentation (PSU) 3                    |
| B              | Module de gestion du châssis (CMM).              |
| $\overline{C}$ | Module d'alimentation (PSU) 4                    |
| D              | Module à quadruple commutateur (QSM)             |
| E              | Module super condensateur (UCM)                  |
| F.             | Module d'alimentation (PSU) 2                    |
| G              | Module de commutation Ethernet 1 Gigaoctet (ESM) |
| H              | Module d'alimentation (PSU) 1                    |

Figure 1-5. Système avec ESM – vue arrière

#### <span id="page-30-0"></span>**Système lame avec TSM** – **vue arrière**

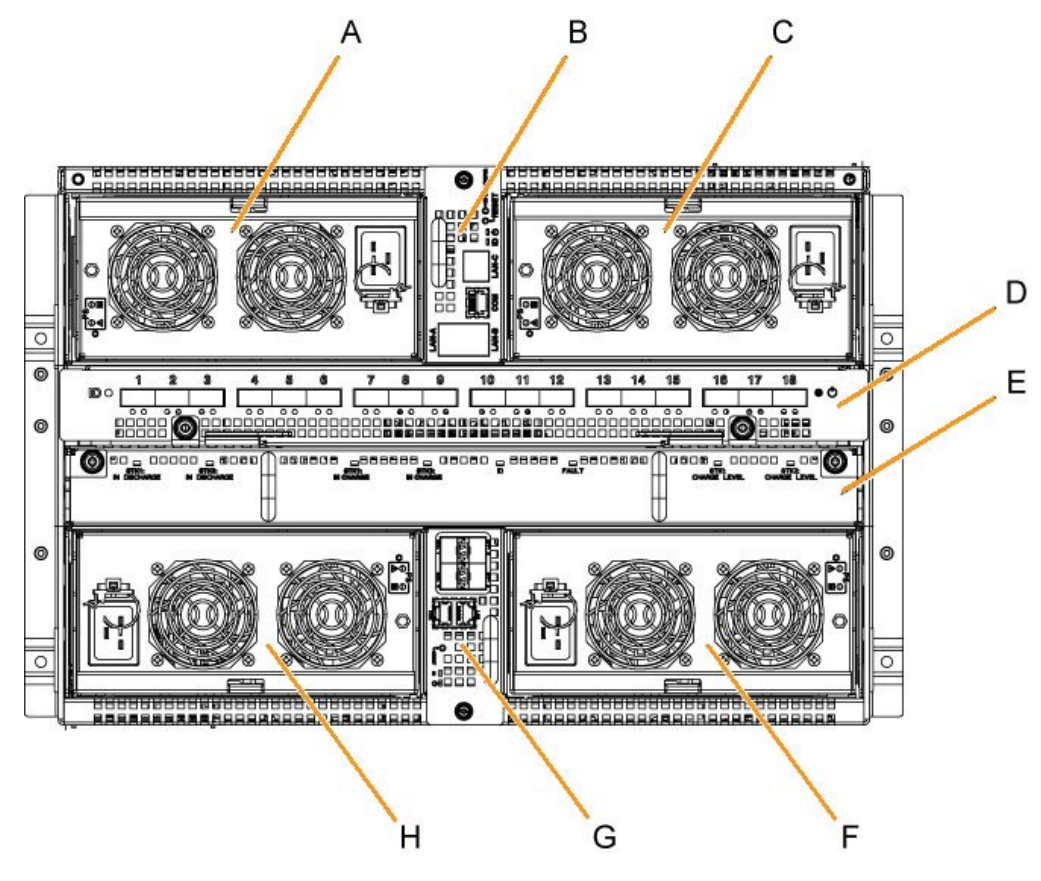

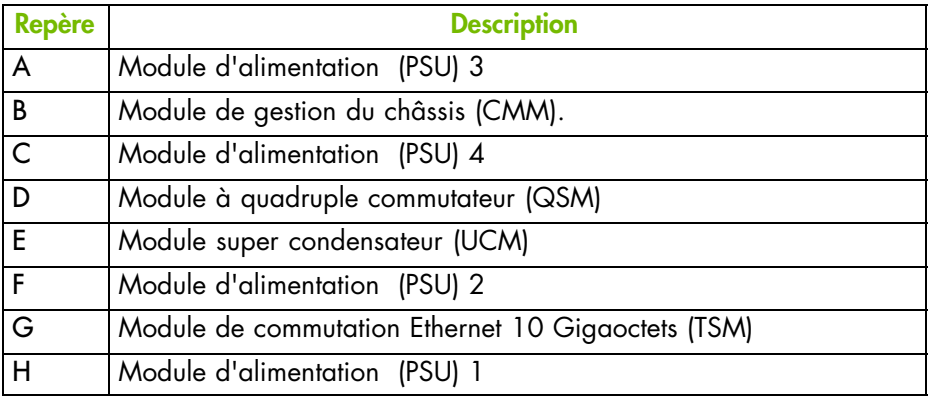

Figure 1-6. Système lame avec TSM – vue arrière

### <span id="page-31-0"></span>**1.5.5. Commandes et voyants (vue arrière)**

Le tiroir est équipé de voyants et de boutons tant à l'avant qu'à l'arrière. Le schéma suivant montre les voyants et boutons en face arrière du système.

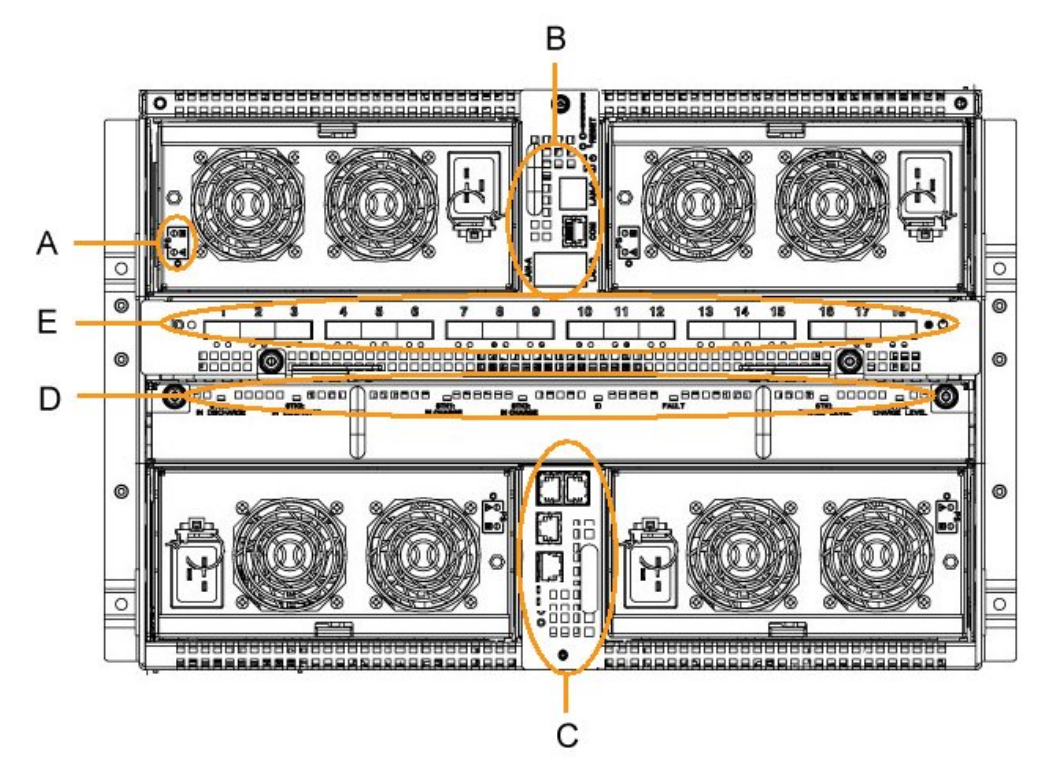

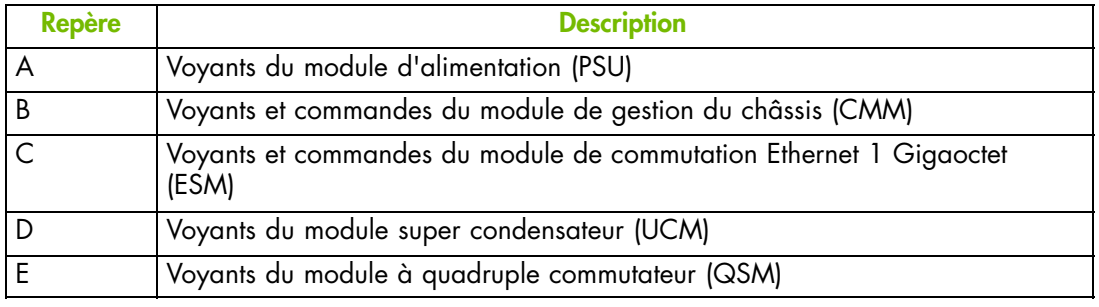

<span id="page-32-0"></span>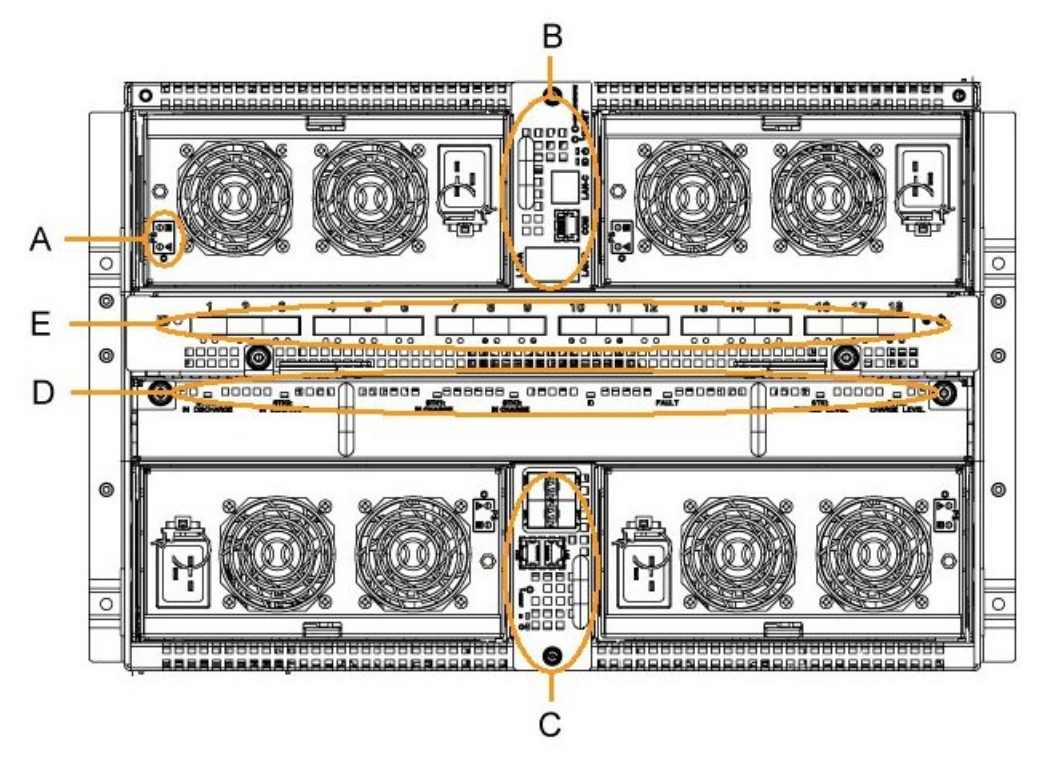

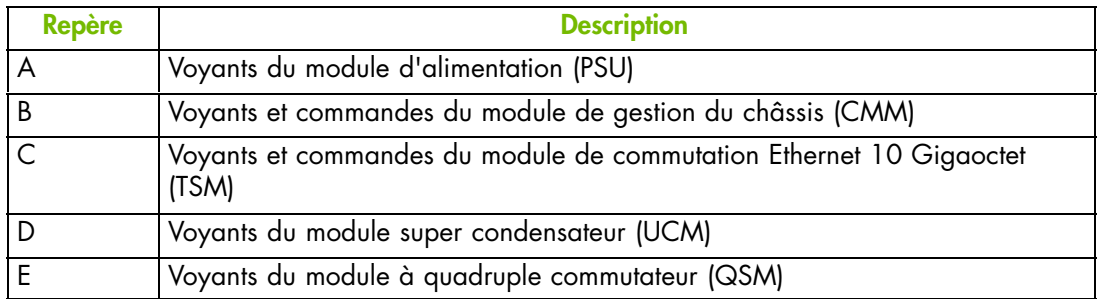

Figure 1-7. Commandes et voyants (vue arrière)

## <span id="page-33-0"></span>**1.5.6. Ports de connexion (Vue arrière)**

Le schéma suivant montre les ports de connexion en face arrière du système.

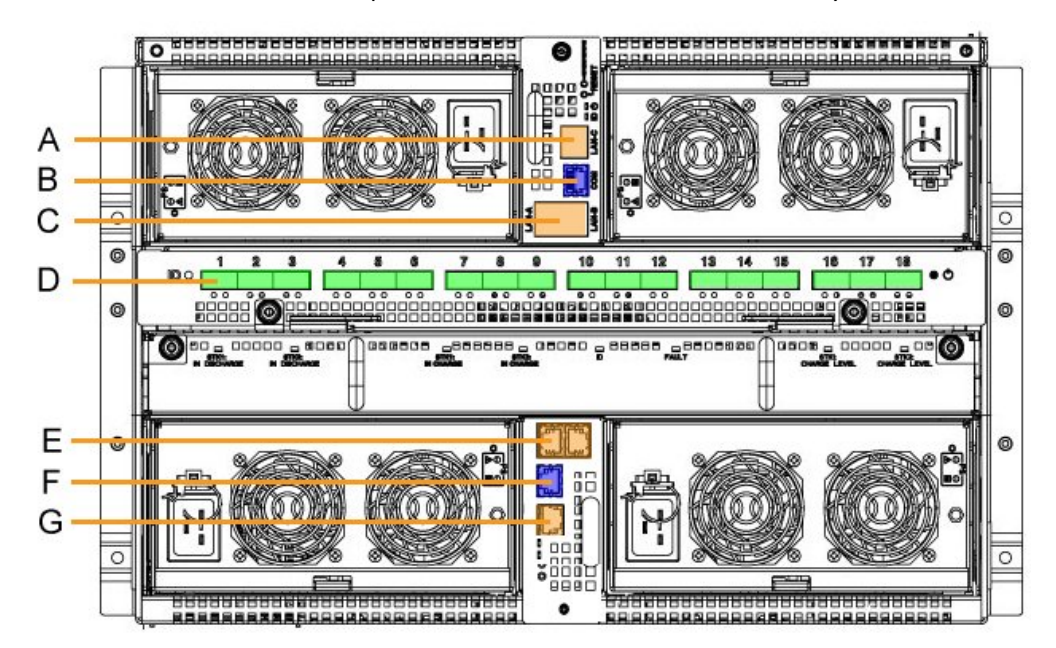

| <b>Repère</b> | <b>Description</b>                                                   |
|---------------|----------------------------------------------------------------------|
| A             | Port d'empilage à configuration dynamique ou Ethernet du module CMM  |
| B             | Port série du CMM                                                    |
|               | Ports d'empilage à configuration dynamique ou Ethernet du module CMM |
|               | Ports QSFP du module QSM (1-18)                                      |
| F             | Ports d'empilage ou Ethernet à configuration dynamique de l'ESM      |
| F             | Port série de l'ESM                                                  |
|               | Ports d'empilage ou Ethernet à configuration dynamique de l'ESM      |

Figure 1-8. Ports de connexion - vue arrière avec module ESM

<span id="page-34-0"></span>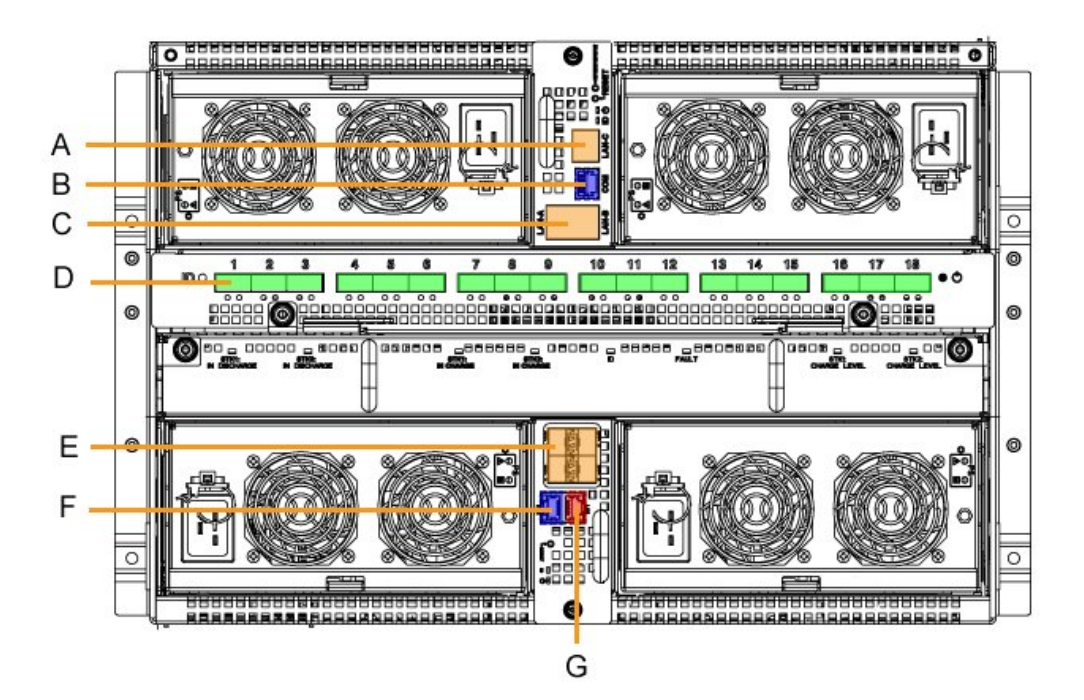

| <b>Repère</b> | <b>Description</b>                                                   |
|---------------|----------------------------------------------------------------------|
| A             | Port d'empilage à configuration dynamique ou Ethernet du module CMM  |
| B             | Port série du CMM                                                    |
| C             | Ports d'empilage à configuration dynamique ou Ethernet du module CMM |
| D             | Ports QSFP du module QSM (1-18)                                      |
| E             | Ports d'empilage ou Ethernet à configuration dynamique du TSM        |
| F             | Port série du TSM                                                    |
| G             | Port Ethernet 1 Go du TSM                                            |

Figure 1-9. Ports de connexion - vue arrière avec module TSM
# **Chapitre 2. Déballage et inspection**

Ce chapitre décrit les procédures de livraison, de déballage et d'inspection. Il comprend les rubriques suivantes :

- Inspection de l'emballage, page [2-2](#page-37-0)
- Déballage du système, page [2-3](#page-38-0)
- Vérification de l'état du système, page [2-4](#page-39-0)

**mportant Le site doit être préparé avant la date de livraison prévue. Tout retard dû à la non mise en conformité du site avant la date de livraison prévue sera considéré de la responsabilité du client.**

# <span id="page-37-0"></span>**2.1. Inspection de l'emballage**

Avant de déballer, inspectez l'emballage du système pour déceler d'éventuels dommages. En particulier, vérifiez les étiquettes indicatrices de chocs et détectrices de basculement. Si un de ces deux indicateurs est rouge, le contenu de l'emballage peut avoir subi des dommages.

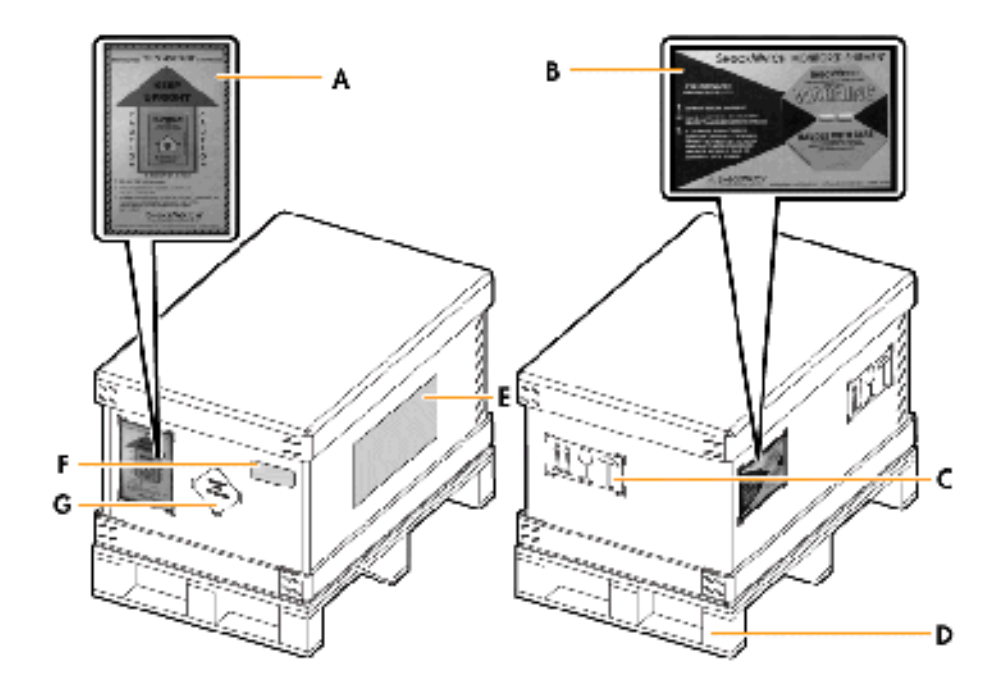

| <b>Repère</b> | <b>Élément</b>            |  |  |
|---------------|---------------------------|--|--|
| A             | Témoin d'inclinaison      |  |  |
| B             | Témoin de choc            |  |  |
|               | Etiquette de sécurité     |  |  |
|               | Support en bois           |  |  |
| E             | Etiquettes d'emballage    |  |  |
|               | Étiquette produit         |  |  |
| G             | Étiquette d'avertissement |  |  |

Figure 2-1. Eléments d'emballage du système

# <span id="page-38-0"></span>**2.2. Déballage du système**

Après avoir vérifié l'emballage, vous pouvez déballer le système et ranger l'emballage dans un lieu approprié.

# **AVERTISSEMENT**

**Pour éviter la condensation et une manipulation incorrecte, le système doit être retiré de son emballage UNIQUEMENT par le personnel de maintenance autorisé, à la date d'installation prévue.**

# **AVERTISSEMENT**

**Le système ne doit pas être déballé avant qu'il ait atteint la température ambiante (24 heures dans la salle informatique).**

## **Outils nécessaires**

Cutter

## **Procédure**

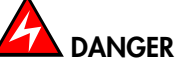

**Le système pèse 126 kg lorsqu'il est complètement équipé. 3 personnes sont requises pour le déballer et l'installer dans l'armoire.**

- 1. Coupez les sangles de l'emballage.
- 2. Retirez le couvercle.

La mousse intérieure à présent visible contient un autre petit carton renfermant le kit de montage en armoire et le jeu de cales de transport nécessaires pour installer le système dans l'armoire.

- 3. Retirez le carton contenant le kit de montage en rack et mettez-le de côté.
- 4. Retirez la mousse de protection du système.
- 5. Sortez le système de l'emballage et mettez-le de côté sur une surface propre et plane.
- 6. Rangez les emballages.

# <span id="page-39-0"></span>**2.3. Vérification de l'état du système**

Après avoir déballé le serveur, vous devez effectuer une inspection visuelle préliminaire :

- Vérifiez que le système livré est conforme au bon de commande.
- Vérifiez que les couvercles ne présentent pas de bords coupants, de dommages ou d'altérations.
- Vérifiez que les câbles internes ne sont pas endommagés.

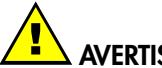

## **AVERTISSEMENT**

**Si l'inspection révèle qu**'**une condition de sécurité n'est pas satisfaite, il importe d'y remédier avant le démarrage du système.**

# **Chapitre 3. Installation du serveur dans l'armoire**

- Spécifications de l'armoire, page 3-1
- Montage des rails sur le rack de l'armoire, page [3-2](#page-41-0)
- Installation et fixation du système en position, page [3-7](#page-46-0)

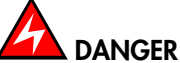

**Le serveur pèse 126 kg quand il est complètement équipé. 2 personnes sont requises pour le déballer et l'installer dans l'armoire.**

# **3.1. Spécifications de l'armoire**

Le système lame est conçu pour être installé dans une armoire 42U. Un espace libre de 7U doit être disponible dans l'armoire

Si un seul système lame est installé dans l'armoire, il doit être installé en position 22U-28U.

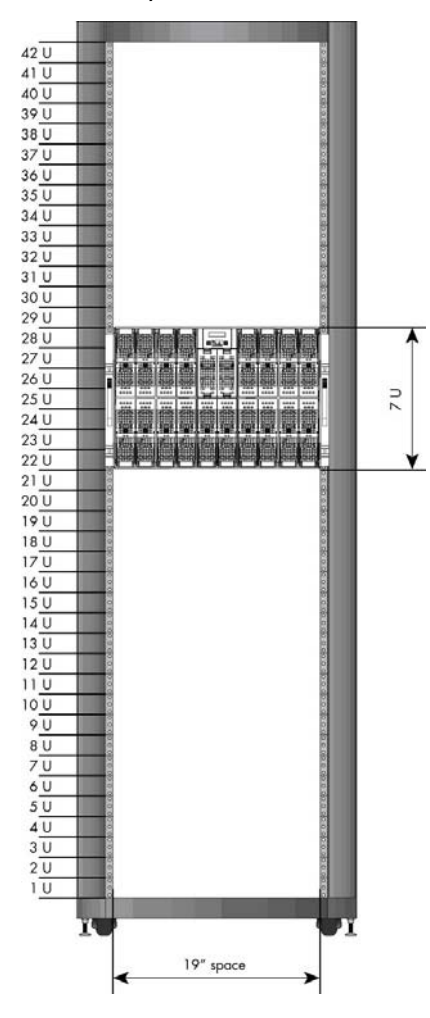

Figure 3-1. Position recommandée pour un seul système lame

# <span id="page-41-0"></span>**3.2. Montage des rails sur le rack de l'armoire**

Note Les rails de rack comprennent une partie fixe et une partie mobile.

#### **Outils nécessaires**

- 1 tournevis plat (vis M4)
- 1 tournevis Torx T25 (vis M5)

#### **Procédure**

1. Dépliez entièrement le rail gauche du rack

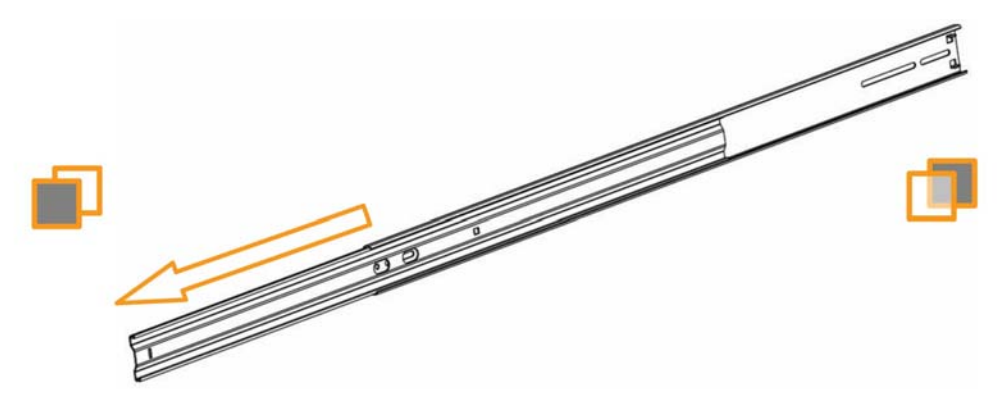

Figure 3-2. En dépliant entièrement le rail gauche du rack

2. Préparez deux pattes de fixation. Notez l'angle droit de la patte de fixation (A).

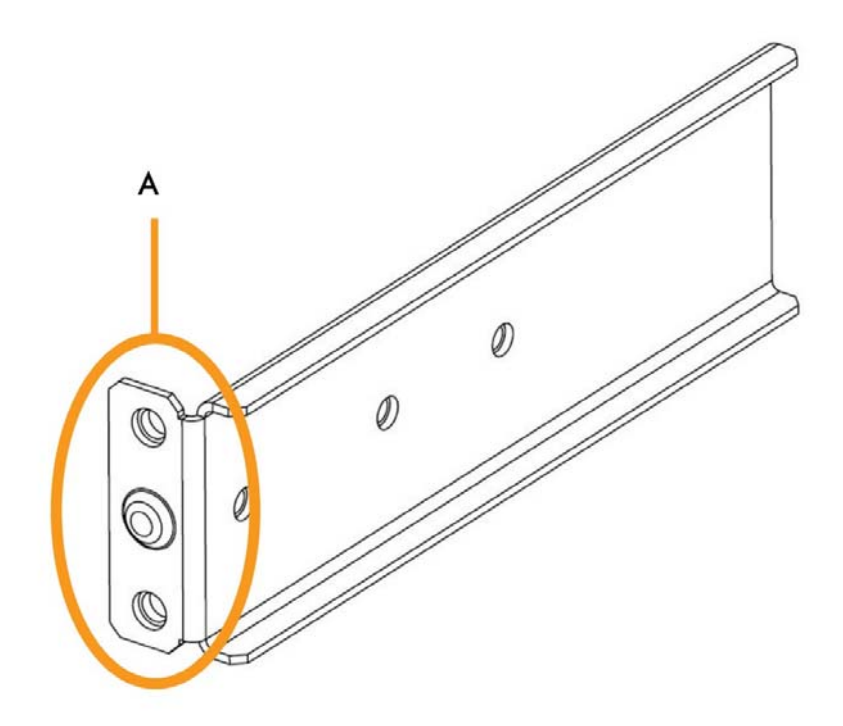

Figure 3-3. Patte de fixation pour les rails du rack

- 3. Préassemblez les deux pattes de fixation sur la partie fixe du rail du rack, en prenant soin de placer la partie à angle droit du rail vers les extrémités avant et arrière de la partie fixe :
	- a. Partie arrière : Insérez les deux vis M4x6 à têtes fendues sans les serrer (A) de façon à ce que la patte de fixation puisse glisser librement.
	- b. Partie avant : Insérez et vissez les deux vis à têtes fendues M4x6 (B).

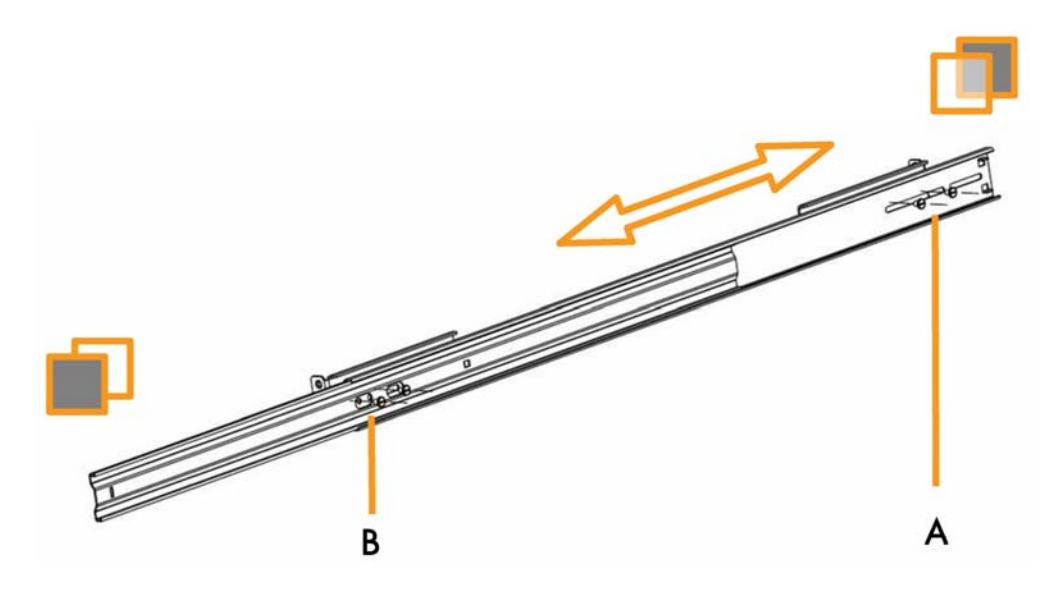

Figure 3-4. Pré-installation des pattes de fixation sur la partie fixe du rail du rack

- <span id="page-43-0"></span>4. Fixez le rail du rack sur le rack avant de l'armoire :
	- a. Insérez le goujon (A) dans le trou de l'armoire.
	- b. Fixez le rail en place en serrant les vis M5x16 à têtes fendues et les rondelles coniques D5 (B).

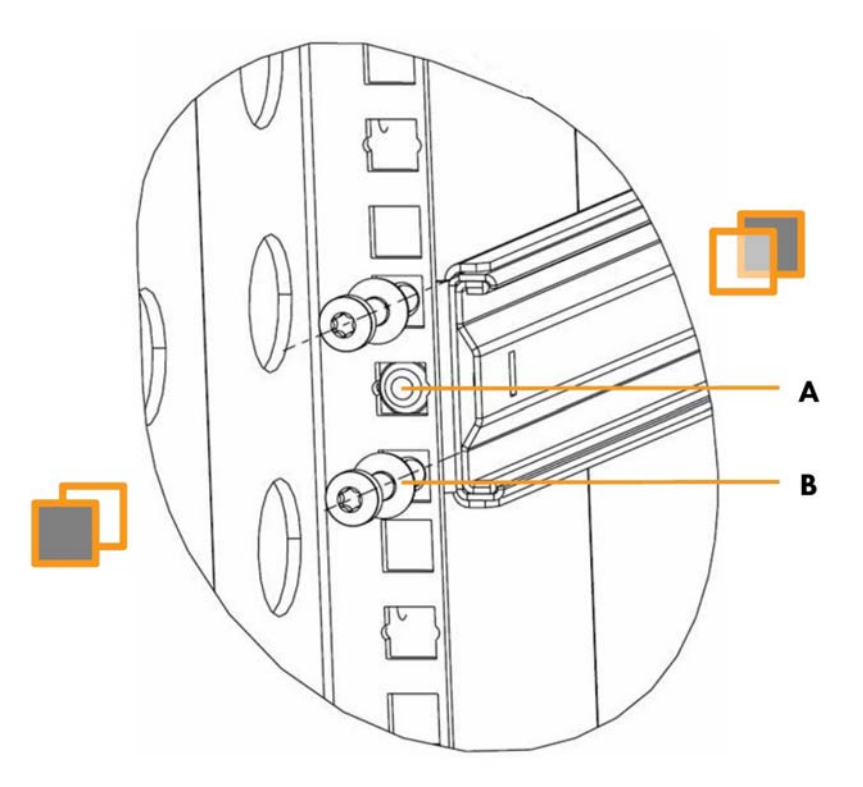

Figure 3-5. Mise en place du rail du rack dans l'armoire - 1

- 5. Fixez le rail du rack sur le rack arrière de l'armoire :
	- a. Avec la patte de fixation fixée à l'avant de l'armoire (A), comme expliqué à l'étape [4,](#page-43-0) faites glisser la patte de fixation vers l'arrière de l'armoire (B).
	- b. Fixez la patte de fixation arrière sur le rack arrière de l'armoire (C), comme expliqué à l'étape [4](#page-43-0).
	- c. Dépliez entièrement la partie mobile du rail (D).
	- d. Serrez les deux vis qui fixent la patte de fixation arrière au rail du rack (E).

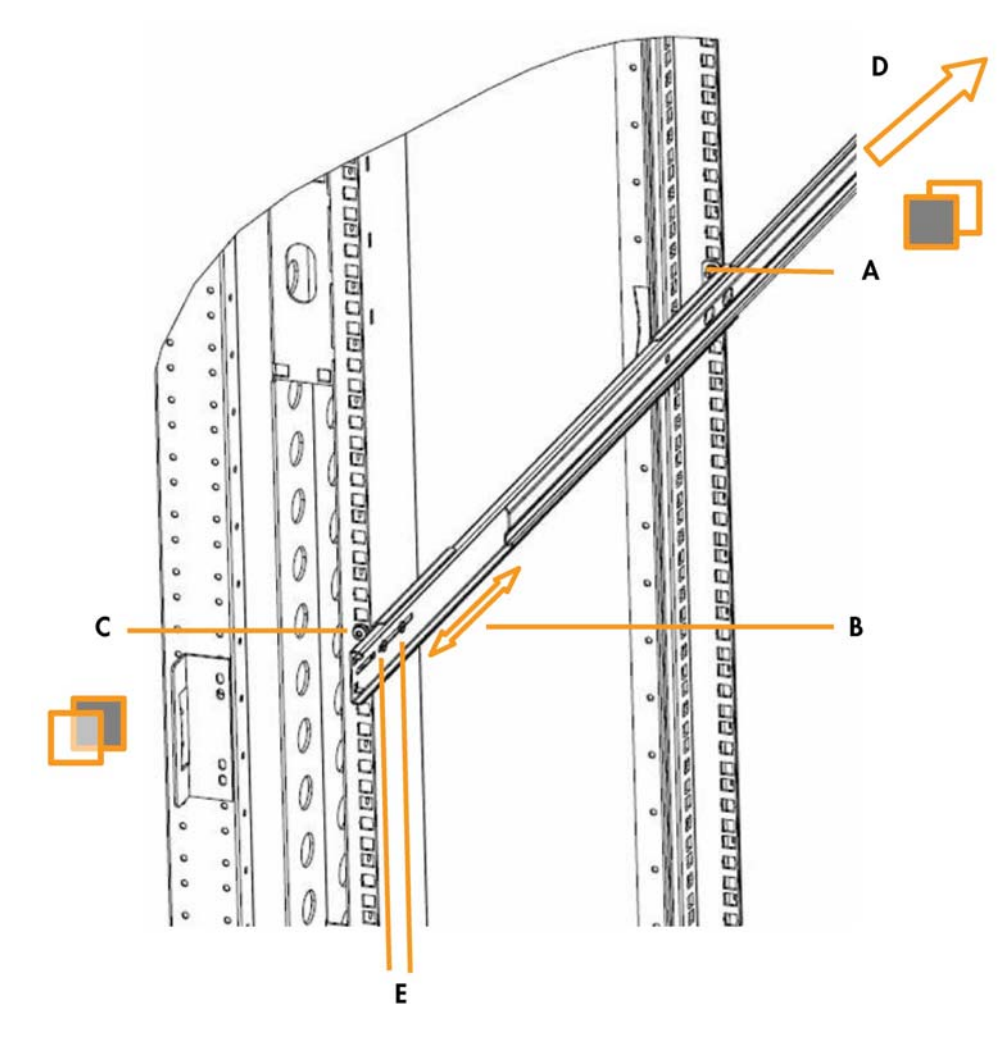

Figure 3-6. Mise en place du rail du rack dans l'armoire - 2

6. Fixez la patte de fixation du support de câbles arrière au rack arrière de l'armoire, avec les deux vis Torx M5x16.

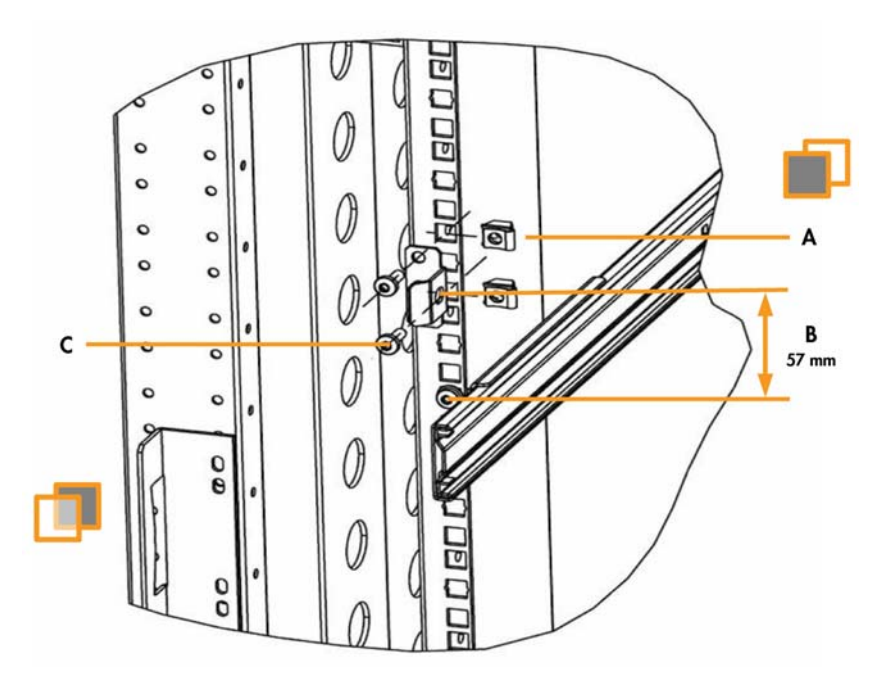

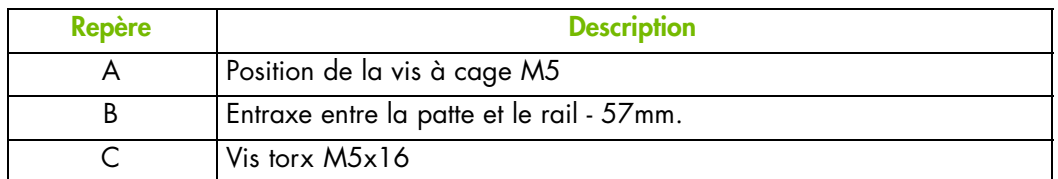

Figure 3-7. Installation des pattes de fixation du support de câbles

7. Installez les deux écrous cage à l'avant de l'armoire, au même niveau que les pattes de fixation du support de câbles arrière (de centre à centre - 57 mm). Ces écrous cage seront utilisés pour verrouiller le serveur sur le rack de l'armoire.

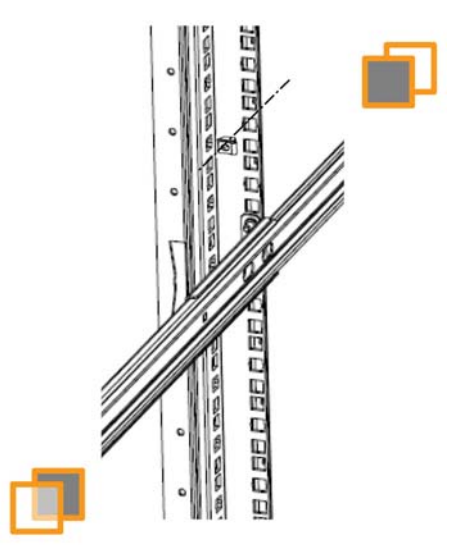

Figure 3-8. Installation des deux écrous cage sur le rack avant de l'armoire

# <span id="page-46-0"></span>**3.3. Installation et fixation du système en position**

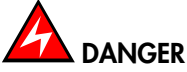

Le système lame pèse 126 kg. Utilisez un système de levage approprié pour installer le système lame dans l'armoire.

#### **Procédure**

1. Engagez les système lame dans le rack et poussez vers l'arrière de l'armoire jusqu'à ce que vous entendiez des clics indiquant que les deux leviers se sont verrouillés. Le serveur ne peut plus être tiré vers l'avant.

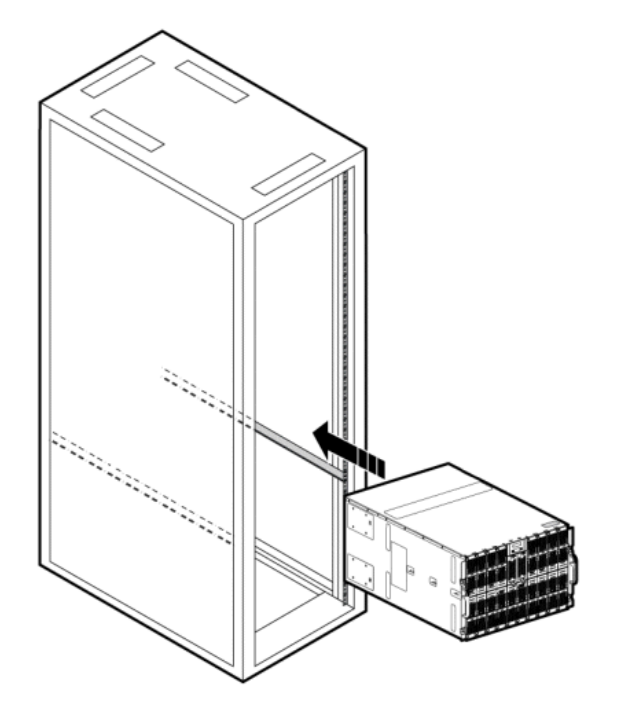

Figure 3-9. Installation du système dans l'armoire

2. Levez les deux leviers sur les rails.

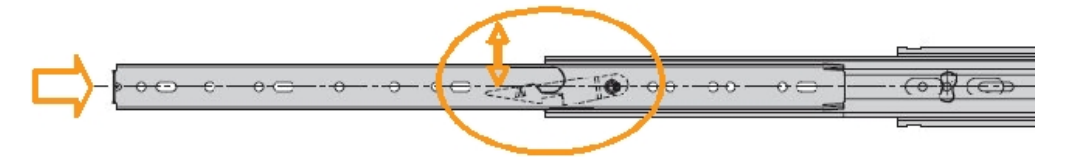

Figure 3-10. Levage des gâchettes de pouce

- 3. Poussez le système vers l'arrière jusqu'à ce qu'il affleure le cadre de l'armoire.
- 4. Serrez les deux vis captives pour fixer le système dans l'armoire.
- 5. Depuis l'arrière de l'armoire, fermez les deux pions plongeurs rouges du porte-câbles en les tournant de 90° vers la gauche.

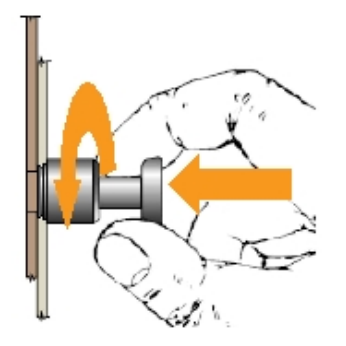

Figure 3-11. Déverrouillage des pions plongeurs du porte-câbles

# **Chapitre 4. Vérification du système**

Ce chapitre explique comment connecter le système lame à l'alimentation électrique du site, au réseau Ethernet, et comment démarrer le système lame pour la première fois. Il comprend les rubriques suivantes :

- Préparation du réseau Ethernet, page [4-2](#page-49-0)
- Connexion du système à l'alimentation du site, page [4-3](#page-50-0)
- Connexion du système au réseau Ethernet, page [4-4](#page-51-0)
- Démarrage du système en mode veille, page [4-5](#page-52-0)
- Test des connexions réseau Ethernet, page [4-5](#page-52-0)
- Démarrage du système depuis la console matérielle du châssis (CHC), page [4-6](#page-53-0)
- Vérification du fonctionnement correct du système, page [4-8](#page-55-0)
- Vérification aux niveaux du matériel et du firmware, page [4-9](#page-56-0)
- Connexion à une console matérielle des lames (BHC), page [4-11](#page-58-0)
- Arrêt du système, page [4-12](#page-59-0)
- Fin de l'installation, page [4-13](#page-60-0)

# <span id="page-49-0"></span>**4.1. Préparation du réseau Ethernet**

Par défaut, le système lame est configuré pour une auto-configuration IP avec un serveur DHCP.

Le system lame est livré avec une feuille d'adresses MAC listant les adresses MAC du système lame devant être utilisées pour préparer le réseau Ethernet.

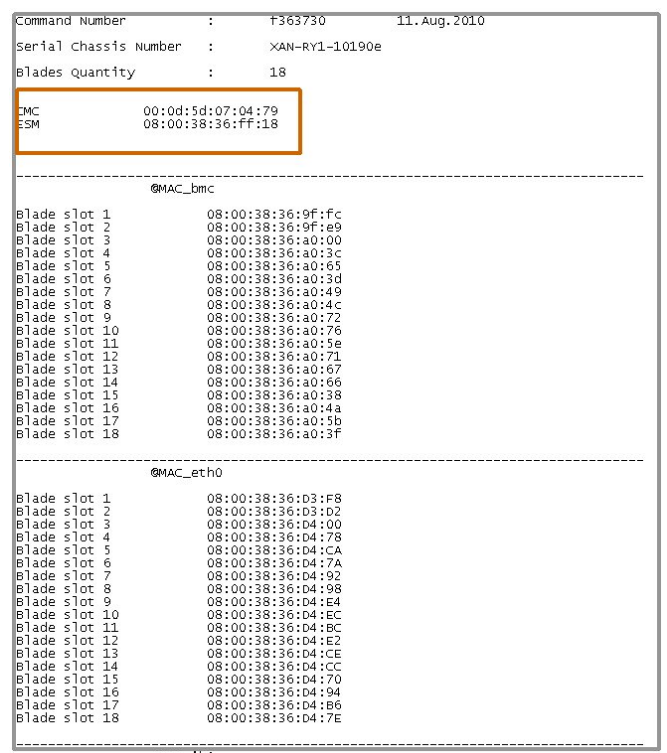

Figure 4-1. Feuille d'adresses MAC - exemple

1. Demandez à l'administrateur du réseau Ethernet de mettre à jour le serveur DHCP du réseau avec les adresses MAC du système lame.

mportant Il est recommandé d'utiliser des adresses IP fixes pour le module de commutation Ethernet 1 Gigaoctet (ESM) / module de commutation Ethernet 10 Gigaoctets (TSM), le contrôleur de gestion du châssis (CMC) et les contrôleur de gestion des lames (BMC).

2. Demandez à l'administrateur du réseau Ethernet de sauvegarder et imprimer le journal du serveur DHCP listant toutes les adresses IP allouées. Elles seront nécessaires pour la connexion à la Chassis Hardware Console (Console CHC) et à la Console matérielle des lames.

# <span id="page-50-0"></span>**4.2. Connexion du système à l'alimentation du site**

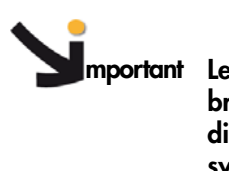

**mportant Les disjoncteurs de l'alimentation du site doivent être coupés lors du branchement des modules d'alimentation. Il est impératif que les disjoncteurs de l'alimentation du site RESTENT COUPES jusqu'à ce que le système lame soit prêt à démarré.**

## **4.2.1. Branchement des modules d'alimentation (PSU) aux unités de distribution de courant (PDU)**

Le châssis lame comprend jusqu'à quatre modules d'alimentation (PSU) (pour une redondance N+1) Les connecteurs du module PSU sont situés à l'arrière du châssis lame. Procédez comme suit pour brancher le système lame à l'alimentation électrique du site :

- 1. Depuis l'arrière du système lame, branchez une extrémité de chaque cordon d'alimentation à un connecteur d'un module d'alimentation (PSU), et l'aute extrémité à une unité de distribution de courant (PDU) dans l'armoire.
- C D  $^{\circ}$  $^{\circ}$ ſo) (ö) KO.  $\circ$ G E F Н
- 2. Répétez l'étape 1 pour chaque PSU.

| <b>Repère</b> | <b>Description</b>      |  |  |
|---------------|-------------------------|--|--|
|               | Module d'alimentation 3 |  |  |
|               | Module d'alimentation 4 |  |  |
|               | Module d'alimentation 2 |  |  |
|               | Module d'alimentation 1 |  |  |

Figure 4-2. Modules d'alimentation du système lame

## <span id="page-51-0"></span>**4.2.2. Connexion du système lame à l'alimentation du site**

- 1. Vérifiez que les disjoncteurs de l'alimentation du site soient coupés.
- 2. Demandez au client de brancher chaque multiprise à l'alimentation électrique du site.

# **4.3. Connexion du système au réseau Ethernet**

**mportant Les disjoncteurs de l'alimentation du site doivent être COUPES lors du branchement du système lame au réseau Ethernet. Il est impératif que les disjoncteurs de l'alimentation du site RESTENT COUPES jusqu'à ce que le système lame soit prêt à être démarré.**

Le système lame peut maintenant être connecté au réseau Ethernet via le port Ethernet du module de gestion du châssis (CMM), comme expliqué ci-après :

1. Depuis l'arrière du système lame, connectez une extrémité d'un câble Ethernet de catégorie 5 ou supérieure au port Ethernet du CMM (A).

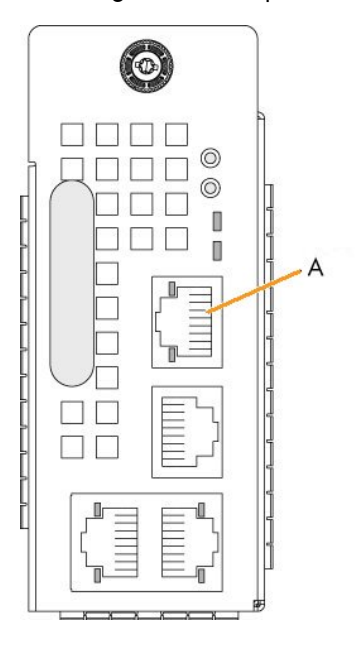

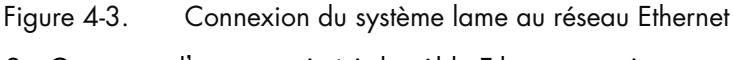

2. Connectez l'autre extrémité du câble Ethernet au réseau.

# <span id="page-52-0"></span>**4.4. Démarrage du système en mode veille**

- Note Par défaut, le bouton de démarrage sur le panneau de commande local est désactivé.
- 1. demandez au client de mettre les disjoncteurs de l'alimentation du site en position MARCHE.
- 2. Le contrôleur de gestion du châssis (CMC) et les contrôleurs de gestion des lames (BMC) sous démarrés en mode veille (3,3 V) et sont prêts à être démarrés en mode d'alimentation principale (12 V).
- 3. Vérifiez la séquence d'affichage de l'état du système lame sur l'écran du panneau de commande local.
	- Vérifiez que le voyant d'alimentation du CMM soit orange clignotant une fois que le firmware a été chargé et que la connexion est accessible depuis un navigateur Web.
	- Vérifiez que les voyants d'alimentation des lames soient orange : courant de veille de 3,3 V.

# **4.5. Test des connexions réseau Ethernet**

Les connexions au réseau local peuvent être testées depuis un ordinateur distant connecté au même réseau via la commande PING. Pour tester les connexions au réseau local, vous avez besoin des adresses IP allouées automatiquement par le serveur DHCP.

1. Vérifiez que le voyant d'activité Ethernet clignote pour vous assurer que la connexion réseau fonctionne. Pour plus d'information sur l'état du voyant Ethernet, voir la table suivante :

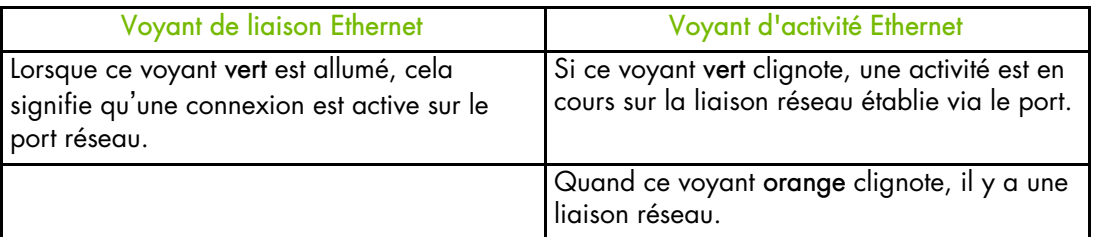

Table 4-1. Indicateurs de liaison Ethernet et d'état du voyant d'activité

- 2. Demandez à l'administrateur du réseau Ethernet de vous fournir les adresses IP allouées aux modules ESM /TSM et CMM.
- 3. Avec ces informations, faites un ping des modules ESM /TSM et CMM.

Si vous réussissez, vous pouvez maintenant vous connecter via le réseau Ethernet à la console matérielle du châssis lame, en utilisant un navigateur, pour démarrer le système lame.

# <span id="page-53-0"></span>**4.6. Démarrage du système depuis la console matérielle du châssis (CHC)**

Le système est démarré pour la première fois depuis la Chassis Hardware Console (Console CHC).

- 1. Depuis un ordinateur distant connecté au même réseau, accédez à la Chassis Hardware Console (Console CHC) en lançant un navigateur web et en entrant l'adresse IP que vous venez de tester. La page d'authentication s'ouvre.
- 2. Renseignez les champs Username (Nom d'utilisateur) et Password (Mot de passe) et cliquez sur Log On (Connexion) :
	- Username (nom d'utilisateur) valeur d'usine : super
	- Password (mot de passe) valeur d'usine : pass

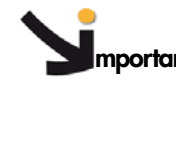

**mportant** Il est fortement recommandé de changer la valeur d'usine du mot de passe super user une fois l'installation initiale terminée, en prenant la précaution <sup>d</sup>'enregistrer les détails de votre nouveau compte pour les futures connexions.

Une fois que vous vous êtes authentifié, l'onglet System Control (Contrôle système) s'ouvre et la page Power Management (Gestion de l'alimentation) est affichée.

3. Vérifiez que toutes les lames soient présentes et prêtes à être démarrées.

|                                    |                                        |                       |                       |                                                |               | <mark>⊣ L</mark> ogout |  |
|------------------------------------|----------------------------------------|-----------------------|-----------------------|------------------------------------------------|---------------|------------------------|--|
| <b>Chassis Hardware Console</b>    | User: super                            |                       | <b>System Control</b> | Monitoring                                     | Configuration | Maintenance            |  |
|                                    | <b>Power Management</b>                |                       |                       |                                                |               |                        |  |
| $\nabla$ Power Management<br>Power |                                        |                       |                       |                                                |               |                        |  |
| Power Policy                       | -Whole drawer power (all the blades) – |                       |                       |                                                |               |                        |  |
|                                    |                                        | Drawer power status : |                       | Main power on                                  |               |                        |  |
|                                    |                                        | Drawer poweron mode : | Unlocked              |                                                |               |                        |  |
|                                    | Eco mode :                             | Start mode:           |                       | Unlocked                                       |               |                        |  |
|                                    | Power On                               | Power Off             | No                    | Force Power Off                                |               |                        |  |
|                                    |                                        |                       |                       |                                                |               |                        |  |
|                                    | <b>Server Blade</b>                    |                       |                       |                                                |               |                        |  |
|                                    | $\Box$ Power                           |                       |                       | <b>Blade Type Presence status Power status</b> |               |                        |  |
|                                    | □ Blade 1                              | Unknown               | Absent                | Unknown                                        |               |                        |  |
|                                    | □ Blade 2                              | Unknown               | Absent                | Unknown                                        |               |                        |  |
|                                    | E Blade 3                              | Unknown               | Absent                | Unknown                                        |               |                        |  |
|                                    | E Blade 4                              | Unknown               | Absent                | Unknown                                        |               |                        |  |
|                                    | $\Box$ Blade 5                         | SCB                   | Present               | Stand-by on                                    |               |                        |  |
|                                    | $\Box$ Blade 6                         | SCB                   | Present               | Stand-by on                                    |               |                        |  |
|                                    | □ Blade 7                              | Unknown               | Absent                | Unknown                                        |               |                        |  |
|                                    | E Blade 8                              | Unknown               | Absent                | Unknown                                        |               |                        |  |
|                                    | E Blade 9                              | Unknown               | Absent                | Unknown                                        |               | Refresh Blades Status  |  |
|                                    | □ Blade 10                             | Unknown               | Absent                | Unknown                                        |               |                        |  |
|                                    | E Blade 11                             | Unknown               | Absent                | Unknown                                        |               |                        |  |
|                                    | $\Box$ Blade 12                        | <b>NCB</b>            | Present               | Off                                            |               |                        |  |
|                                    | Blade 13<br>ш                          | Unknown               | Absent                | Unknown                                        |               |                        |  |
|                                    | Blade 14<br>ш                          | Unknown               | Absent                | Unknown                                        |               |                        |  |
|                                    | $\Box$ Blade 15<br>$\Box$ Blade 16     | SCB<br>SCB            | Present               | On<br>On                                       |               |                        |  |
|                                    | □ Blade 17                             | Unknown               | Present<br>Absent     | Unknown                                        |               |                        |  |
|                                    | E Blade 18                             | Unknown               | Absent                | Unknown                                        |               |                        |  |
|                                    |                                        |                       |                       |                                                |               |                        |  |
|                                    | Power On                               | Power Off             |                       | Force Power Off                                |               |                        |  |
|                                    | -IB switch power                       |                       |                       |                                                |               |                        |  |
|                                    | Presence status :                      |                       | Present               |                                                |               |                        |  |
|                                    | Power status :<br>Οn                   |                       |                       |                                                |               |                        |  |
|                                    | Interconnect switch silent mode : Yes  |                       |                       |                                                |               |                        |  |
|                                    |                                        | Power On Power Off    |                       |                                                |               |                        |  |
|                                    | - TSM power-                           |                       |                       |                                                |               |                        |  |
|                                    | Presence status : Present              |                       |                       |                                                |               |                        |  |
|                                    | Power status:<br>On                    |                       |                       |                                                |               |                        |  |
|                                    | Power On                               | Power Off             |                       |                                                |               |                        |  |
|                                    |                                        |                       |                       |                                                |               |                        |  |
|                                    |                                        |                       |                       |                                                |               |                        |  |

Figure 4-4. Chassis Hardware Console (Console CHC) Power Management (Gestion de l'alimentation)

- <span id="page-55-0"></span>4. Depuis la boîte Server drawer power (Alimentation du serveur), sélectionnez toutes les lames et cliquez sur Power On (Démarrage). Le système lame (châssis et lames) est mis en mode d'alimentation principale (12 V).
- Note Lors de cette opération, trois adresses IP sont automatiquement allouées aux lames par le serveur DHCP :
	- BHC IP
	- Eth0 IP
	- Eth1 IP

# **4.7. Vérification du fonctionnement correct du système**

Le système lame est équipé de voyants et de capteurs pour une évaluation facile de l'état du système. Les voyants sont directement visibles sur les composants du système lame. L'état des capteurs peut être vu depuis la Chassis Hardware Console (Console CHC), laquelle fournit également des journaux d'événements et de messages.

- 1. Procédez à une vérification visuelle des voyants d'alimentation du système lame :
	- Le voyant d'alimentation du CMM doit être orange clignotant.
	- Les voyants d'alimentation des lames de calcul / lames accélératrices doivent passer au vert une fois les lames démarrées.
	- Les voyants des lames de ventilation doivent passer au vert.
- 2. Depuis la Chassis Hardware Console (Console CHC), sélectionnez l'onglet Monitoring (Surveillance) :
	- Vérifiez l'état général du système lame en sélectionnant Sensor Status (Etat des capteurs). L'icône d'état général doit être verte.
	- Voir les journaux SEL en sélectionnant System Event Log (Journal des événements système).
	- Voir les journaux de messages en sélectionnant Messages.

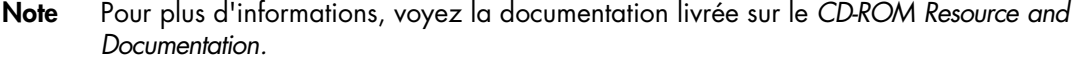

# <span id="page-56-0"></span>**4.8. Vérification aux niveaux du matériel et du firmware**

La Chassis Hardware Console (Console CHC) vous permet de réunir des informations, aux niveaux matériel et firmware, sur les lames, le panneau de commande local, le commutateur IB, l'UCM et les modules ESM / TSM. Ces informations peuvent être vues en ligne et/ou sauvegardées sur disque pour une utilisation ultérieure.

1. Depuis la Chassis Hardware Console (Console CHC), affichez les niveaux matériel / firmware en ouvrant l'onglet Maintenance et en sélectionnant Hardware Information > Force New Drawer Discovery (Information matériel > Forcer la reconnaissance d'un nouveau tiroir).

Un message est affiché vous demandant de patienter pendant que votre demande est traitée. Une fois la demande traitée, la page Drawer Information (Information serveur) est rafraîchie et une boîte Discovery (Reconnaissance) affiche tous les composants trouvés.

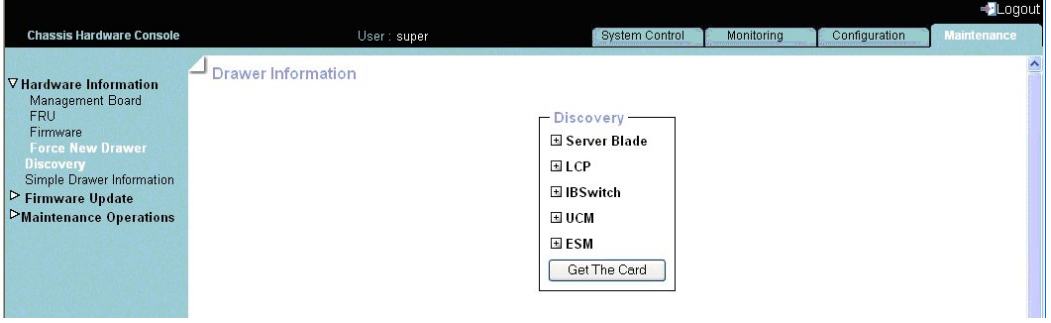

Figure 4-5. Drawer Information (Informations sur le tiroir)

2. Depuis la boîte Discovery (Reconnaissance), développez les sous-arborescences des composants pour afficher les niveaux matériel / firmware, comme montré ci-après.

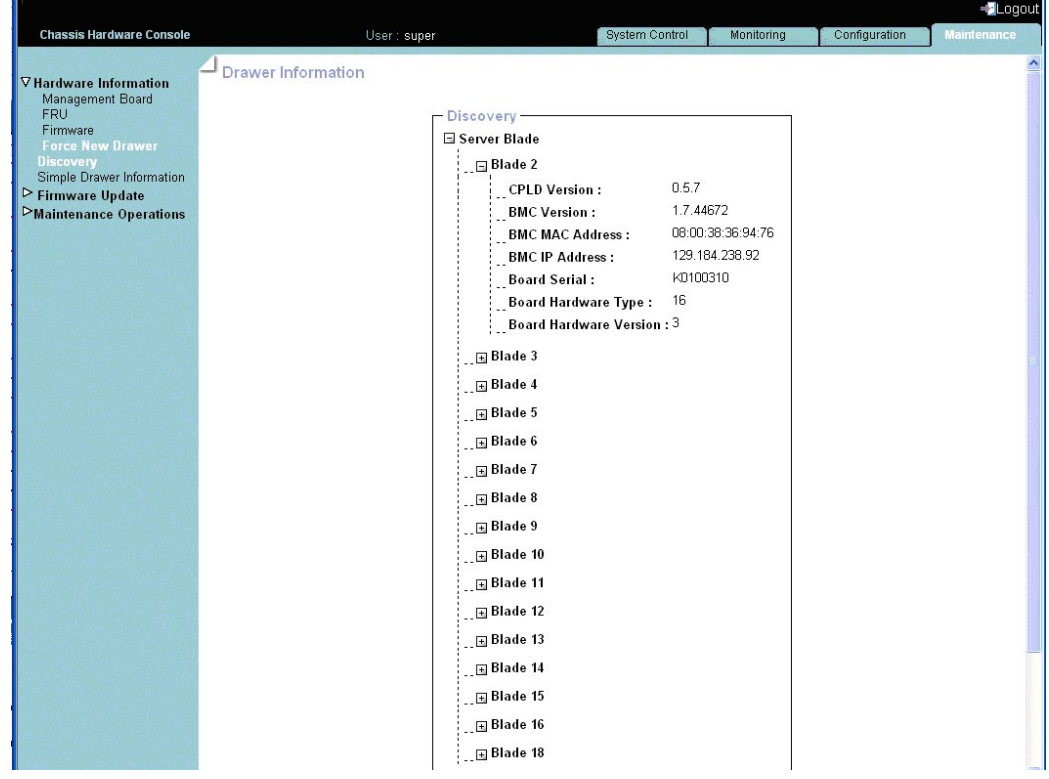

Figure 4-6. Voir les niveaux matériel / firmware

3. Cliquez sur le bouton Get The Card (Récupérez la fiche) pour voir et sauvegarder l'information matériel / firmware au format HTML.

| CPLD Version:                                 | 0.5.7          |  |  |  |
|-----------------------------------------------|----------------|--|--|--|
| BMC Version:                                  | 1.7.44672      |  |  |  |
| BMC MAC Address: 08:00:38:36:94:76            |                |  |  |  |
| BMC IP Address :                              | 129 184 238 92 |  |  |  |
| Board Serial:                                 | K0100310       |  |  |  |
| Board Hardware Type :                         | 16             |  |  |  |
| Board Hardware Version : 3                    |                |  |  |  |
| CPLD Version:                                 | 0.5.7          |  |  |  |
| BMC Version:                                  | 1.7.44672      |  |  |  |
| BMC MAC Address : 08:00:38:36:94:7e           |                |  |  |  |
| $\mathbb{P}\mathbf{M}\mathbf{C}$ IP Address : | 129.184.238.94 |  |  |  |
| Board Serial:                                 | K010031E       |  |  |  |
| Board Hardware Type :                         | 16             |  |  |  |
| Board Hardware Version: 3                     |                |  |  |  |
| CPLD Version:                                 | 0.5.7          |  |  |  |
| BMC Version :                                 | 1.7.44672      |  |  |  |
| BMC MAC Address : 08:00:38:36:94:6f           |                |  |  |  |
| BMC IP Address :                              | 129.184.238.95 |  |  |  |
| Board Serial:                                 | K0100319       |  |  |  |
| Board Hardware Type : 16                      |                |  |  |  |
| Board Hardware Version: 3                     |                |  |  |  |

Figure 4-7. Fichier d'information matériel / firmware - exemple

# <span id="page-58-0"></span>**4.9. Connexion à une console matérielle des lames (BHC)**

Vous pouvez maintenent vous connecter à chaque Console matérielle des lames en utilisant les adresses IP allouées aux BHC.

- 1. Consultez le journal du serveur DHCP pour retrouver les adresses IP allouées aux lames.
- 2. Depuis un ordinateur distant connecté au même réseau, accédez à la Console matérielle des lames en lançant un navigateur web et en entrant l'adresse IP indiquée dans le journal du serveur DHCP. La page d'authentication s'ouvre.
- 3. Renseignez les champs Username (Nom d'utilisateur) et Password (Mot de passe) et cliquez sur Log On (Connexion).
	- Username (nom d'utilisateur) valeur d'usine : root
	- Password (mot de passe) valeur d'usine : superuser

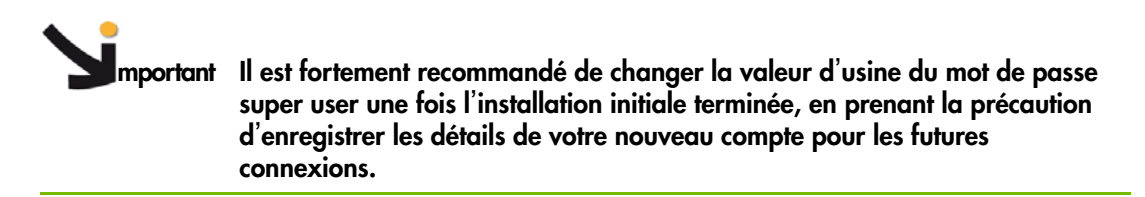

Dès l'authentification effectuée, la page System Information (Information système) s'ouvre.

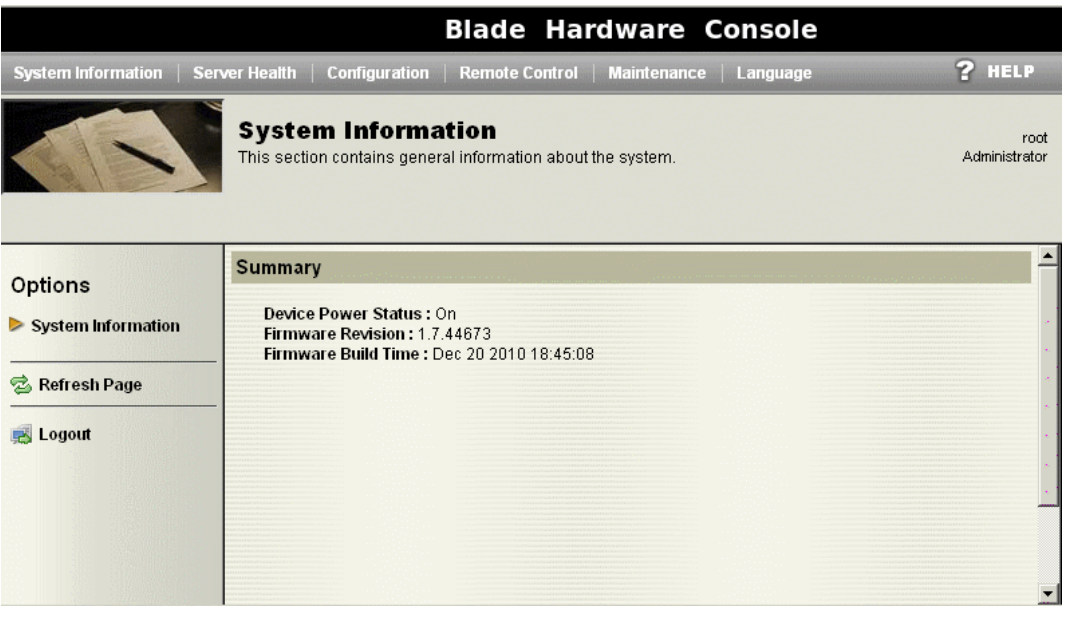

Figure 4-8. Console matérielle des lamesSystem Information (Informations système) Dès l'authentification effectuée, la page System Control (Commande du système) s'ouvre.

Note Si vous ne pouvez pas vous connecter à une Console matérielle des lames, vous pourriez avoir besoin de vérifier les paramètres réseau depuis la Chassis Hardware Console (Console CHC). Pour plus de détails, voir le *Console matérielle du châssis - Guide utilisateur.*

# <span id="page-59-0"></span>**4.10. Arrêt du système**

Une fois que vous avez vérifié que le système lame fonctionnait correctement et que vous pouviez vous connecter aux Console matérielle des lamess, vous pouvez arrêter le système lame.

- 1. Retournez à la page Power Management (Gestion de l'alimentation) de la Chassis Hardware Console (Console CHC).
- 2. Depuis la boîte Whole drawer power (Alimentation du tiroir complet, cliquez sur Power Off (Arrêt) pour lancer un arrêt normal du système d'exploitation. Le système (châssis et lames) est arrêté à une tension de veille.
- 3. Attendez au moins 30 secondes que les lecteurs des serveurs lames arrêtent de tourner.

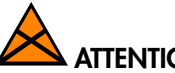

# **ATTENTION**

Pour qu'aucun courant ne passe plus dans le système lame, assurez vous de débrancher tous les cordons d'alimentation. Après avoir débranché le system blade de la source d'alimentation, attendez au moins cinq secondes avant de le rebrancher. Si un module super condensateur (UCM) est présent, attendez que l'UCM soit totalement déchargé (environ une minute) avant de rebrancher le système lame à la source d'alimentation.

# <span id="page-60-0"></span>**4.11. Fin de l'installation**

Maintenant que le système lame a été installé et mis en service, vous pouvez avoir à procéder à quelques tâches de configuration de base pour assurer un fonctionnement correct et l'identification par le logiciel de gestion. Les options de configuration suivantes sont disponibles depuis la Console matérielle des lames :

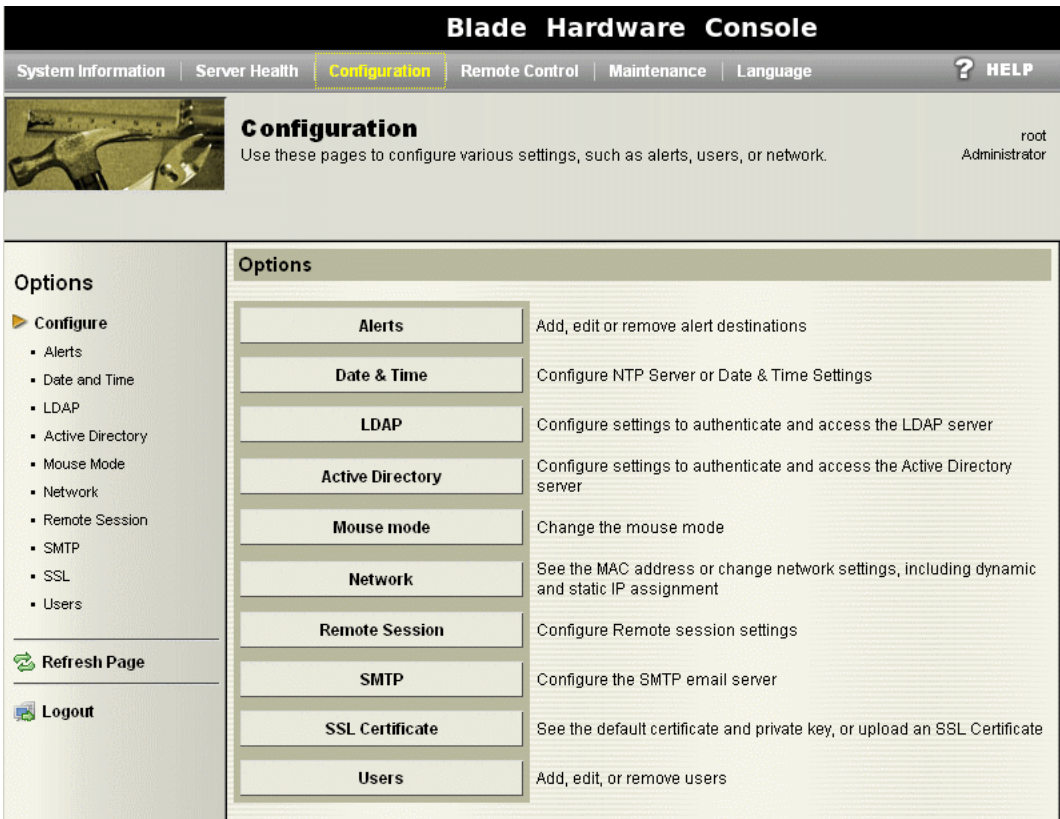

Figure 4-9. Console matérielle des lames – options de configuration

Veuillez vous reporter à la documentation livrée sur le *CD-ROM Resource and Documentation.*

# **Annexe A. Spécifications**

Les valeurs indiquées dans le tableau suivant sont uniquement fournies à titre d'information. Ces valeurs ne sont pas contractuelles et peuvent changer sans préavis.

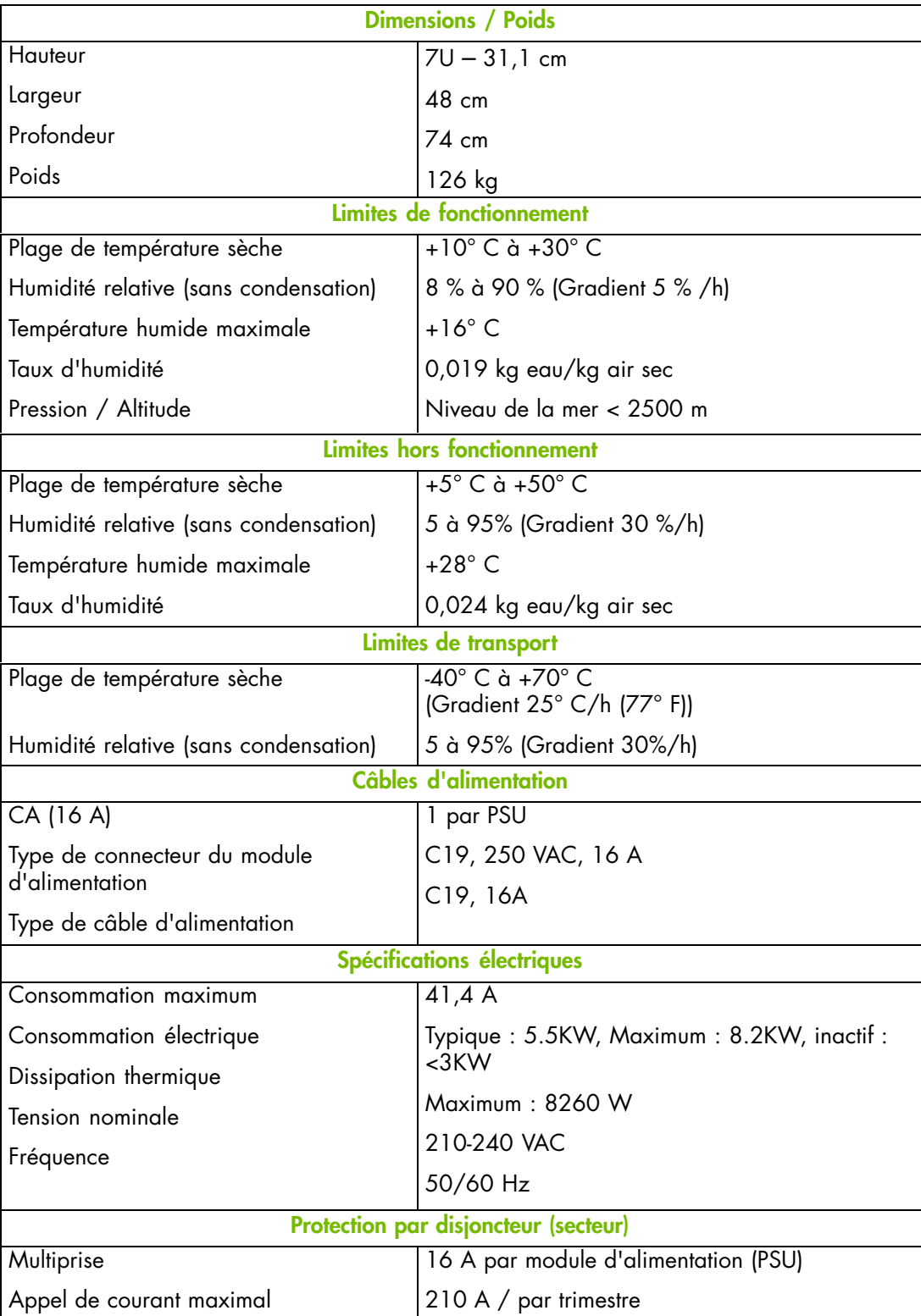

Table A-1. Spécifications

# **Glossaire**

# **A**

## **ABR**

Automatic BIOS Recovery.

## **ACPI**

Advanced Configuration and Power Interface.

Norme industrielle permettant une meilleure gestion de l'alimentation des ordinateurs portables et de bureau. L'ACPI détermine la façon dont le BIOS, le système d'exploitation et les périphériques d'un ordinateur communiquent entre eux concernant la gestion de l'alimentation.

## ADM1069

L'ADM1069 Super Sequencer® est un périphérique de supervision / séquençage configurable qui offre une solution mono-puce permettant la surveillance et le séquençage dans des systèmes d'alimentation multiples.

## ARU

Add / Removeable Unit. Une unité logique matérielle ou un groupe d'unités logiques, qui peuvent être affichées / traitées par un système d'exploitation, ou par le BIOS, ou par le logiciel de gestion de la plateforme. Une ARU peut être imbriquée et n'est pas nécessairement séparable des autres ARU. Une ARU est également connue sous l'acronyme PMU.

## **ASR**

Automatic Server Restart.

## ASIC

Application Specific Integrated Circuit.

## **B**

## **Système d'exploitation de base**

Le système d'exploitation qui est démarré à l'initialisation.

## BCS

Bull Coherence Switch. C'est le contrôleur de noeuds externes de Bull permettant l'évolution de SMP jusqu'à 16 processeurs. Le BCS assure la cohérence de la mémoire globale et cache, avec un trafic optimisé et des latences, dans les variantes avec IPF et XPF.

## **BHC**

Voir Blade Hardware Console (Console matérielle du Blade).

## **BIOS**

Basic Input / Output System. Programme stocké dans une mémoire flash EPROM ou ROM et qui commande le processus de démarrage du système.

## **BIST**

Built-In Self-Test. Voir POST.

## **Blade Hardware Console (Console BHC)**

Interface graphique utilisateur utilisée pour accéder au logiciel de gestion intégré dans le module lame.

## **BMC**

Baseboard Management Controller. Voir Contrôleur de gestion intégré.

## **BOOTP**

Protocole réseau utilisé par un client réseau pour obtenir une adresse IP depuis une configuration de serveur.

#### **BT**

Block Transfer. Une des trois interfaces standardisées IPMI utilisée par le logiciel du système pour transférer des messages IPMI au BMC. Un établissement de liaison par bloc est utilisé pour transférer des données (performance supérieure).

## **C**

## **Chassis Hardware Console (Console CHC)**

Interface graphique utilisateur utilisée pour accéder au logiciel de gestion intégré dans le module de gestion du châssis.

## **CHC**

Voir Chassis Hardware Console (Console matérielle du châssis).

## **Clipping | Ecrêtage**

Un critère de filtrage d'événements. L'écrêtage est défini selon un critère Nombre / Temps destiné au routage d'un nombre prédéfini de messages. Les messages identiques sont décomptés et lorsque le nombre de messages indiqué dans la zone Count (Nombre) est atteint dans le délai précisé dans la zone Time (Temps), aucun autre message ne sera sélectionné pour le routage.

## CMB

Chassis Management Board.

## **CMC**

Une condition Corrected Memory Check est signalée lorsqu'un matériel corrige une erreur machine ou lorsqu'une condition MCA est corrigée par un firmware. Voir MCA.

## **CMC**

Chassis Management Controller.

## CMM

Chassis Management Module.

## Core | Noyau

Core est le nom abrégé pour le noyau d'exécution de processeur mis en œuvre sur un processeur. Un noyau contient un ou plusieurs threads (processeurs logiques).

## **CRU**

Customer Replaceable Unit. Un composant (carte, module, ventilateur, bloc d'alimentation, etc.) qui est remplacé ou ajouté par l'utilisateur final comme une entité unique.

## **CSE**

Customer Service Engineer.

## **D**

## DES

Data Encryption Standard.

## DHCP

Dynamic Host Configuration Protocol.

## **DMA**

<sup>D</sup>irect Memory Access. Permet l'envoi de données directement depuis un composant (un lecteur de disque, par exemple) vers la mémoire de la carte mère. Le microprocesseur n'intervient pas dans l'amélioration des performances système du transfert de données.

## **DNS**

Domain Name Server.

## **E**

## **EEPROM**

Electrically Erasable Programmable Read‐Only Memory. Type de mémoire qui stocke le mot de passe et les données de configuration.

**EFI**

Extensible Firmware Interface. Une spécification de l'interface firmware-Système d'exploitation.

## **EFI Shell**

Interface utilisateur simple, interactive qui permet aux pilotes de périphériques EFI d'être chargés, aux applications EFI d'être lancées et au système d'exploitation d'être démarré. De plus, le shell EFI offre un ensemble de commandes de base utilisées pour gérer les fichiers et les variables d'environnement du système. Voir Shell

## Contrôleur de gestion intégré

Connu également sous l'acronyme BMC (Baseboard Management Controller). Ce contrôleur, intégré sur la carte principale du système, fournit un accès hors bande à l'instrumentation de la plateforme, aux capteurs et aux effecteurs.

## **EMM**

System Management Bus. Logiciel intégré dans le module du serveur pour mettre en œuvre les fonctions de gestion et accessible depuis l'interface graphique de la console matérielle.

## **EPROM**

Erasable Programmable Read‐Only Memory. Type de mémoire utilisé pour stocker le code du BIOS du système. Ce code n'est pas perdu lors de l'arrêt de l'ordinateur.

## **FSB**

Ethernet Switch Board.

## ESM

Ethernet Switch Module.

## **F**

## **FC-LGA**

Flip-Chip Land Grid Array.

## **Flash EPROM**

Flash Erasable Programmable Read‐Only Memory. Type de mémoire utilisé pour stocker le code du firmware du système. Ce code peut être remplacé par un code mis à jour depuis une disquette, mais n'est pas perdu lors de l'arrêt du système.

## FPGA

Field Programmable Gate Array.

## **FQDN**

Fully Qualified Domain Name.

## **FRU**

Field Replaceable Unit. Composant (carte, module, ventilateur, bloc d'alimentation, etc.) remplacé ou ajouté par des Ingénieurs Support Technique en tant qu'entité unique.

## **G**

**GPU** 

Graphical Processing Unit.

## **GUI**

Graphical User Interface.

## **H**

## **HA**

High Availability | Haute disponibilité. Désigne un système ou un composant opérationnel continuellement pendant une longue période de temps.

## **matériel**

Les composants physiques d'un système, notamment le clavier, le moniteur, les lecteurs de disque, les câbles et les cartes de circuit imprimé.

## Hardware Partition (Partition matérielle)

Un ensemble de composants matériels qui peut démarrer et lancer une image OS de base.

## Hard Partitioning (Partitionnement matériel)

Capacité à scinder une plateforme en plusieurs partitions matérielles plus petites et indépendantes ou à réunir plusieurs partitions matérielles indépendantes pour former une plateforme matérielle unique plus grande.

## **HPC**

High Performance Computing.

## **HPC Cluster**

High Performance Computing Cluster. Un groupe d'ordinateurs reliés pour constituer un ordinateur unique

## Host Operating System | Système d'exploitation hôte

Le système d'exploitation qui est démarré à l'initialisation et qui est un Virtual Machine Monitor (VMM) et plusieurs OS invités.

## **Hot-Plugging** | Connexion à chaud

Opération qui consiste à ajouter un composant sans interrompre l'activité du système.

## **Hot-Swapping** | Remplacement à chaud

Opération qui consiste à retirer et à remplacer un composant défectueux sans interrompre l'activité du système.

## **HT**

HyperThreading. Voir Multi-Threading.

## **I**

## **I2C**

Intra Integrated Circuit. Le bus I2C (Inter-IC) est un bus série bifilaire et bidirectionnel qui établit une liaison entre les circuits intégrés (IC). Le bus I2C prend en charge des périphériques d'espaces d'adressage 7 bits et 10 bits et des périphériques qui fonctionnent à différentes tensions.

## **IB**

InfiniBand.

## iBMC

Integrated Baseboard Management Controller. Voir Contrôleur de gestion intégré.

## **iCare**

La console iCare (insight Care) est une application d'administration web qui offre des outils pour la maintenance d'unités matérielles.

## **ICH**

Input/Output Hub. Fournit un point de connexion entre divers composants d'E/S et les processeurs Intel.

## **ICMB**

Intelligent Chassis Management Bus. Nom donné à l'architecture, aux spécifications et aux protocoles utilisés pour interconnecter un châssis intelligent via un bus série RS-485 pour la gestion de la plateforme.

## ILB / ILBC

I/O Legacy Board / I/O Legacy Board Controller.

## **INCA**

INtegrated Cluster Architecture.

## **IOH**

Input/Output Hub. Un agent QPI Intel qui gère les demandes d'E/S des processeurs.

#### **IPMB**

Intelligent Platform Management Bus. Abréviation donnée à l'architecture et au protocole utilisés pour interconnecter des contrôleurs intelligents via un bus série I2C pour la gestion d'une plateforme.

#### **IPMI**

Intelligent Platform Management Interface. Spécification d'Intel qui décrit les mécanismes et les périphériques destinés à décharger complètement l'unité centrale des tâches de gestion du matériel.

## **J**

## JOEM

JTAG Over Ethernet Module.

## **ITAG**

Joint Test Action Group.

# **K**

Pas d'entrée.

## **L**

## **LAN**

Local Area Network.

## LCD

Liquid Crystal Display.

## **LCP**

Local Control Panel. Module comprenant un contrôleur, un afficheur couleur LCD, un voyant vert et un voyant bleu et un bouton de démarrage.

## LDAP

Lightweight Directory Access Protocol.

## **LED**

Light Emitting Diode.

## Logical Partition | Partition logique

Quand le système d'exploitation de base est un Virtual Machine Monitor, une partition logique est l'environnement logiciel utilisé pour lancer un système d'exploitation invité.

## Logical Processor | Processeur logique

Voir Thread.

## **M**

## MAC

Media Access Control.

## **MCA**

Une exception Machine Check Abort se produit quand une condition d'erreur, nécessitant une action corrective, est survenue.

## **MESCA**

Multiple Environments on a Scalable Csi-based Architecture.

#### MIB

Management Interface Base.

#### **MIMD**

Multiple Instruction Multiple Data

#### MMX

MultiMedia eXtensions.

## **MTB/MTBC**

Memory and Tukwila Board / Memory and Tukwila Board Controller.

#### **MTBF**

Mean Time Between Failure.

## **Multicore | Multicoeur**

Présence de deux processeurs ou plus sur un seul circuit intégré.

#### **Multi-Threading** | Traitement multiprocessus

Capacité d'un processeur à coeur unique à fournir une visibilité logicielle similaire à celle de plusieurs coeurs et à exécuter plusieurs threads qui peuvent paraître simultanés au logiciel, tout en utilisant des ressources matérielles supplémentaires limitées par rapport à un coeur sans multi-threading. Suivant la conception du coeur, les instructions envoyées pour être exécutées par le coeur dans un cycle donné peuvent être Hyper-Threading (HT) - depuis un thread unique, basculant sur un autre thread sur l'apparition d'événements spécifiques (par ex. défauts de cache) ou Simultaneous Multi-Threading (SMT) de deux threads.

#### **MXB/MXBC**

Memory and Xeon Board / Memory and Xeon Board Controller.

## **N**

## Nehalem

NEHALEM Intel Xeon Processor (8 coeurs par processeur).

## NFS

Network File System.

## NIC

Network Interface Controller.

## **NUMA**

Non Uniform Memory Access.

## NVRAM

Non-Volatile Random Access Memory.

## **O**

## Mise hors ligne

Voir Mise en ligne / Mise hors ligne.

## Mise en ligne / Mise hors ligne

La mise en ligne et la mise hors ligne sont des opérations logiques dynamiques. La mise en ligne est l'ajout non physique d'une ARU au système d'exploitation en fonctionnement. L'unité en ligne existe déjà dans la configuration comme une unité inactive (présente et connectée). La mise hors ligne est le retrait non physique d'une ARU du système d'exploitation en fonctionnement. L'unité hors ligne reste dans la configuration comme une unité inactive, prête à être mise en ligne.

## OOB | Hors bande

Out Of Band. Accès à la gestion de la plateforme système qui ne franchit pas le système d'exploitation ou d'autres logiciels exécutés sur les processeurs principaux du système géré.

## **OPMA**

Open Platform Management Architecture.

## **P**

## **PCI**

Peripheral Component Interconnect. Architecture de bus prenant en charge des périphériques hautes performances.

## PCIe

PCI Express. Dernier standard pour les cartes d'extension PCI.

## **PDB**

Power Distribution Board. Sous-ensemble du module d'alimentation.

## **PDU** | Bloc d'alimentation

Power Distribution Unit. Bus d'alimentation utilisé pour la connexion des composants périphériques.

## Platform Event | Événement plateforme

Un événement plateforme est un événement directement issu du firmware (BIOS) ou de la plateforme matérielle, indépendamment de l'état du système d'exploitation ou du matériel de gestion du système.

## **PEF**

Platform Event Filtering | Filtrage des événements plateforme.

Fonction dans IPMI qui permet au BMC de générer une action sélectionnable (par ex. démarrage/arrêt, une réinitialisation, un envoi d'alerte, etc.) quand un événement configurable se produit sur le système de gestion.

#### PET

Le format Platform Event Trap est utilisé pour envoyer un événement plateforme dans une interruption SNMP. Voir Événement plateforme.

## **PIROM**

Processor Information ROM. La mémoire PIROM contient des informations sur le processeur spécifique où elle réside. Ces informations incluent des en-têtes d'adressage autorisant une programmation flexible et une compatibilité ascendante, des caractéristiques électriques du cache L2 et de base, les numéros de référence et S-spec du processeur ainsi qu'un numéro de processeur 64 bits.

## PMU

Physically Manageable Unit | Unité gérable physiquement. Une unité logique matérielle ou un groupe d'unités logiques, qui peuvent être affichées / traitées par un système d'exploitation, ou par le BIOS, ou par le logiciel de gestion de la plateforme. Une PMU peut être imbriquée et n'est pas nécessairement séparable des autres PMU. PMU est également connue sous l'acronyme ARU.

## **POST**

Power On Self Test.

## Processor

Chaque processeur contient un ou plusieurs connecteurs dans un seul package. Chaque connecteur contient un ou plusieurs coeurs. Chaque coeur contient un ou plusieurs threads (processeurs logiques). Chaque processeur est hébergé dans un connecteur.

## PSMI

Power Supply Management Interface.

## **PSU**

Power Supply Unit. Sous-ensemble du module d'alimentation.

#### PSWB

PCI SWitch Board.

#### PSWM

PCI SWitch Module.

## PWM

Pulse Width Modulation.

## **Q**

## **QDR**

Quad Data Rate. Technique de signalisation de communication où les données sont transmises en quatre points dans le cycle d'horloge.

## QPI

Quick Path Interconnect. Interface Intel point-à-point à grande vitesse, utilisée pour interconnecter des processeurs et des hubs d'E/S, et éventuellement des contrôleurs de nœuds (BCS).

## **QSB**

Quad Switch Board.

## **QSFP**

Quad Small Form-factor Pluggable. Technologie d'interconnexion basse puissance.

## **QSMB**

Quad Switch Module. InfiniBand Switch.

# **R**

## RADIUS

Remote Authentication Dial-In User Service.

## **RAS**

Reliability, Availability, Serviceability.

## **RMII**

Reduced Media Independent Interface. Standard qui réduit le nombre de signaux/broches nécessaires pour connecter un circuit intégré Ethernet à une couche physique émetteur-récepteur. Voir MII.

## **RTC**

Real Time Clock.

## **S**

## SAS

Serial Attached SCSI. Technologie de transfert de données utilisée pour déplacer des données vers et depuis des périphériques de stockage tels que les disques durs et les lecteurs de bandes.

## SATA

Serial ATA. Technologie de bus pour la connexion des disques durs et d'autres périphériques.

## **SEL**

System Event Log. Enregistrement des événements de gestion du système. Les informations stockées incluent le nom de l'événement, la date et l'heure auxquelles l'événement s'est produit ainsi que les données de <sup>l</sup>'événement. Les données de l'événement peuvent inclure les codes d'erreur POST qui indiquent des erreurs matérielles ou des conflits logiciels dans le système.

Zone de stockage non volatile dans le BMC et les interfaces associées pour le stockage des informations des événements de la plateforme système pour une récupération ultérieure.

## **Server Hardware Console** | Console matérielle du serveur

Interface graphique utilisateur utilisée pour accéder au logiciel de gestion intégré dans le module du serveur.

## SHC

Voir Server Hardware Console (Console matérielle du serveur).
### Simultaneous Multi-Threading | Multi-threading simultané

Voir Multi-Threading.

#### **SMBIOS**

System Management BIOS.

### **SM-BUS**

System Management Bus.

### **SMI**

System Management Interrupt.

### **SMP**

Symmetrical Multi Processor. Traitement de programmes par plusieurs processeurs qui partagent une mémoire et un système d'exploitation communs.

### **SMT**

Simultaneous Multi-Threading.

### SMTP

Simple Mail Transfer Protocol.

### **SNC**

Scalable Node Controller. Interface de bus système et contrôleur mémoire du processeur pour le jeu de puces Intel870. Le SNC prend en charge les processeurs Itanium2, la mémoire principale DDR SDRAM, une Firmware Hub Interface supportant plusieurs concentrateurs Firmware et deux processeurs <sup>d</sup>'interconnexion SPS pour l'accès aux E/S et à la mémoire cohérente sur d'autres noeuds, via le FSS.

### SNMP

Simple Network Management Protocol.

SoC

System on Chip.

### **Socket**

Interface multi-coeur d'unité de traitement central.

### **SOL**

Serial Over LAN. Mécanisme qui permet les entrées sorties du bus série d'un système géré à rediriger via une session IPMI sur IP.

### SO-DIMM

Small Outline Dual In-line Memory.

### **SR**

Scratch Register. Registres internes du processeur Tukwila et du hub d'E/S utilisés comme zone de travail.

### SSH

Secured Shell.

### SSL

Secure Socket Layer.

### **T**

### TELNET

TELecommunication NETwork. Protocole utilisé dans les réseaux locaux d'entreprise pour fournir des communications interactives bidirectionnelles.

#### **Thread**

Un thread ou processeur logique est le contexte d'exécution au sein d'un seul cœur et la visibilité logicielle de multi-threading. Un processeur multi-threading contient un ou plusieurs threads (processeurs logiques).

#### **Thresholding | Seuillage**

Critère de filtrage d'événements. Le seuillage est défini selon un critère Nombre / Temps destiné afin de router uniquement les messages significatifs. Les messages identiques sont décomptés et lorsque le nombre de messages indiqué dans la zone Count (Nombre) est atteint dans le délai précisé dans la zone Time (Temps), ce message est sélectionné pour le routage.

#### **TKW**

TUKWILA Intel Itanium Processor (4 noyaux par connecteur).

### **U**

### **UCM**

Ultra Capacitor Module.

#### UVLO

Under Voltage Latch Output. (Sortie de bascule en sous-tension)

## **V**

### VMM

Virtual Machine Monitor.

### **W**

#### **WOL**

Wake On Lan. Fonction qui offre la possibilité de démarrer un système à distance via une connexion réseau.

# **X**

#### **XCSI**

Extended Common System Interface. Interface Bull point-à-point à grande vitesse, utilisée pour interconnecter des serveurs. Les ports XCSI sont situés et gérés dans le BCS (contrôleur de nœuds).

XNC

External Node Controller. Voir BCS.

## **Y**

Pas d'entrée.

### **Z**

Pas d'entrée.

# **Index**

# **A**

[Alimentation générale,](#page-24-0) 1-5 [Allumé,](#page-55-0) 4-8 Armoire [exigences,](#page-40-0) 3-1 [rails, montage,](#page-41-0) 3-2

# **C**

[Commandes,](#page-26-0) 1-7 [Composants,](#page-26-0) 1-7 [Contenu, livraison,](#page-20-0) 1-1

# **D**

[Déballage, système lames,](#page-38-0) 2-3 [Montage, rails, armoire,](#page-41-0) 3-2 [Déverrouillage, pions plongeurs,](#page-47-0) 3-8

# **E**

[Emballage, inspection,](#page-37-0) 2-2 [Extension,](#page-22-0) 1-3

# **F**

[Fixation, système lames,](#page-46-0) 3-7

# **G**

[Glossaire,](#page-64-0) g-1

# **I**

[Inspection, emballage du système,](#page-37-0) 2-2 Installation [Organigramme,](#page-18-0) xvii [système lames,](#page-46-0) 3-7

# **L**

[Livraison, contenu,](#page-20-0) 1-1

## **M**

[Management \(Gestion\), surveillance,](#page-22-0) 1-3

[Module à quadruple commutateur,](#page-20-0) 1-1 [Module de gestion du châssis,](#page-20-0) 1-1

### **N**

**Notices** [sécurité,](#page-11-0) x [sécurité électrique,](#page-11-0) x [sécurité laser,](#page-12-0) xi

# **O**

[Organigramme, installation,](#page-18-0) xvii [Outils,](#page-19-0) xviii

### **P**

[Pions plongeurs, déverrouillage,](#page-47-0) 3-8 [Ports,](#page-26-0) 1-7

# **R**

[Rails, armoire, montage,](#page-41-0) 3-2 [Recommandations, sécurité,](#page-13-0) xii

# **S**

Sécurité [notices,](#page-11-0) x [Recommandations,](#page-13-0) xii [Sécurité électrique,](#page-11-0) x [Sécurité laser,](#page-12-0) xi [Spécifications, armoire,](#page-40-0) 3-1 Système lame [déballage,](#page-38-0) 2-3 [vérification,](#page-39-0) 2-4 Système lames [fixation,](#page-46-0) 3-7 [installation,](#page-46-0) 3-7

# **V**

[Vérification, système lames,](#page-39-0) 2-4 [Voyants,](#page-26-0) 1-7

Bull Cedoc 357 avenue Patton BP 20845 49008 Angers Cedex 01 FRANCE

86 F1 48FB 06 REFERENCE